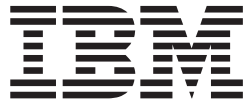

# IBM USB 2.0 Memory Keys

Benutzerhandbuch

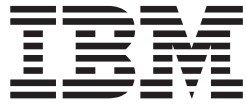

# IBM USB 2.0 Memory Keys

Benutzerhandbuch

#### **Erste Ausgabe (Oktober 2004)**

Diese Veröffentlichung ist eine Übersetzung des Handbuchs *IBM USB 2.0 Memory Keys User's Guide,* herausgegeben von International Business Machines Corporation, USA

© Copyright International Business Machines Corporation 2004 © Copyright IBM Deutschland Informationssysteme GmbH 2004

Informationen, die nur für bestimmte Länder Gültigkeit haben und für Deutschland, Österreich und die Schweiz nicht zutreffen, wurden in dieser Veröffentlichung im Originaltext übernommen.

Möglicherweise sind nicht alle in dieser Übersetzung aufgeführten Produkte in Deutschland angekündigt und verfügbar; vor Entscheidungen empfiehlt sich der Kontakt mit der zuständigen IBM Geschäftsstelle.

Änderung des Textes bleibt vorbehalten.

Herausgegeben von: SW TSC Germany Kst. 2877 Oktober 2004

# **Inhaltsverzeichnis**

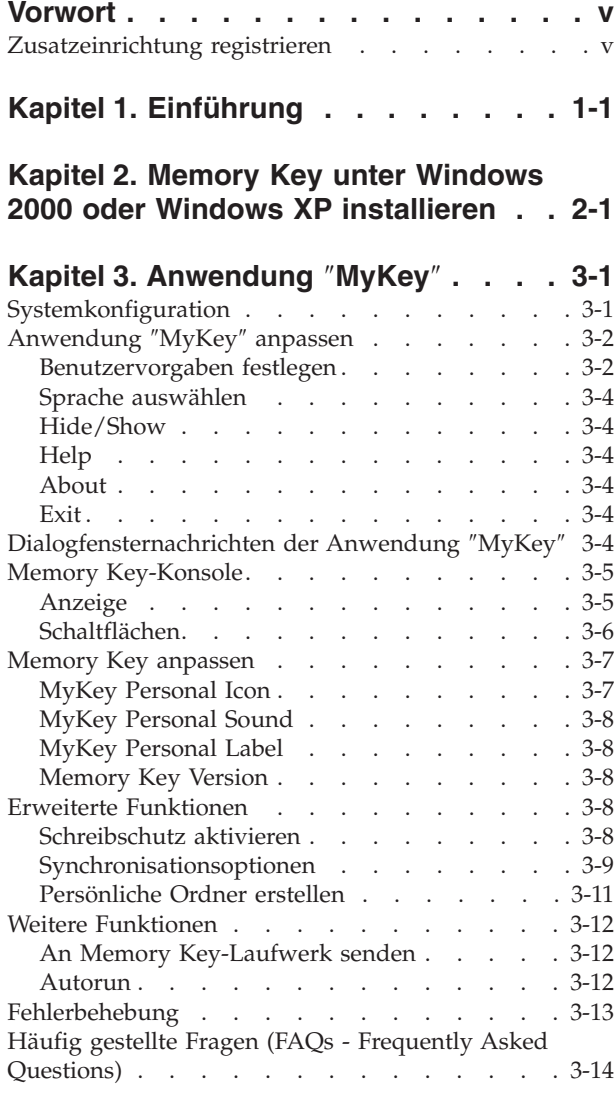

## **Kapitel 4. [Mehrsprachige](#page-26-0) Anwendung** ″**KeySafe II**″ **[verwenden](#page-26-0) . . . . . . . [4-1](#page-26-0)** [Systemvoraussetzungen](#page-26-0) . . . . . . . . . . [4-1](#page-26-0)

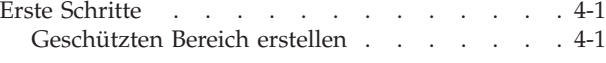

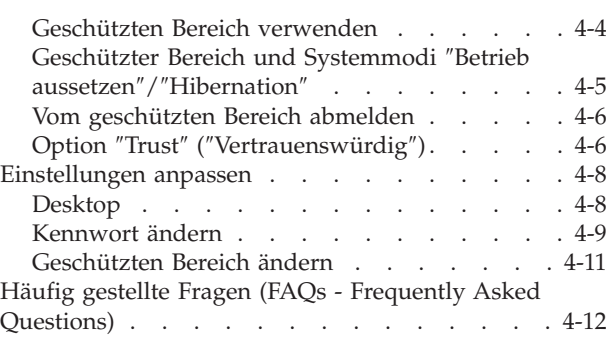

#### **Kapitel 5. [Anwendungen](#page-40-0)** ″**KeySafe II**″ **und** ″**MyKey**″ **ohne [Administrator-](#page-40-0)**

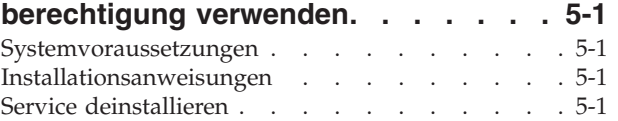

#### **Kapitel 6. [Programm](#page-42-0)** ″**IBM Memory Key**

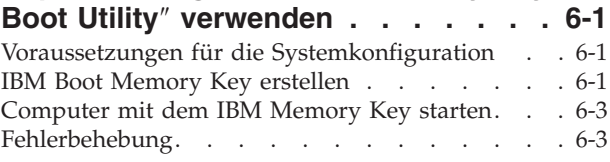

# **Anhang A. Service und [Unterstützung](#page-46-0) [A-1](#page-46-0)**

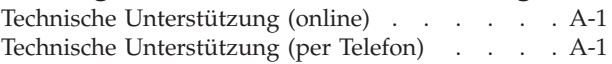

# **Anhang B. IBM [Gewährleistung](#page-50-0) Z125- [4753-08](#page-50-0) 04/2004 . . . . . . . . . . [B-1](#page-50-0)**

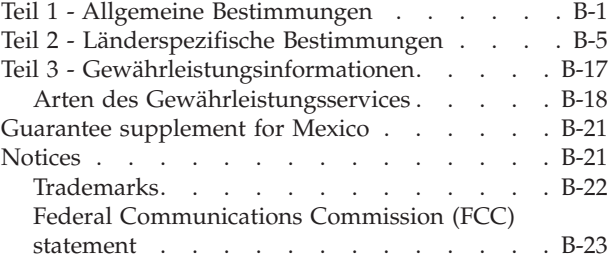

# <span id="page-6-0"></span>**Vorwort**

Dieses Handbuch enthält Anweisungen zur Installation und Verwendung von IBM USB 2.0 High Speed Memory Keys.

In dieser Systemerweiterung ist Folgendes enthalten:

- IBM USB 2.0 High Speed Memory Key
- CD zum IBM USB 2.0 Memory Key
- Handbuch zum Schnelleinstieg

Wenn eines der genannten Teile fehlt oder beschädigt ist, wenden Sie sich an die Verkaufsstelle. Heben Sie den Kaufnachweis auf; Sie benötigen ihn möglicherweise für den Garantieservice.

Das vorliegende *Benutzerhandbuch* steht auf der CD zum IBM USB 2.0 Memory Key in den folgenden Sprachen zur Verfügung:

- Brasilianisches Portugiesisch
- Englisch
- Französisch
- Deutsch
- Italienisch
- Japanisch
- Vereinfachtes Chinesisch
- Spanisch
- Traditionelles Chinesisch

# **Zusatzeinrichtung registrieren**

Vielen Dank, dass Sie sich für dieses Produkt von IBM entschieden haben. Bitte nehmen Sie sich etwas Zeit, um Ihr Produkt zu registrieren und IBM durch einige Informationen zu ermöglichen, Ihnen in Zukunft einen noch besseren Service zu bieten. Ihre Rückmeldung hilft IBM bei der Entwicklung von Produkten und Services sowie besserer Kommunikationsmöglichkeiten. Registrieren Sie Ihr Produkt auf der IBM Website unter

http://www.ibm.com/pc/register/

IBM sendet Ihnen Informationen und Aktualisierungen zu Ihrem registrierten Produkt zu, es sei denn, Sie geben auf der Website an, dass Sie keine weiteren Informationen wünschen.

# <span id="page-8-0"></span>**Kapitel 1. Einführung**

Beim IBM USB 2.0 Memory Key handelt es sich um eine handliche, tragbare USB-Speichereinheit, mit der Sie Daten zwischen beliebigen Notebooks oder Desktop-Computern mit USB-Anschluss austauschen können, ohne dass Sie dazu eine Diskette benötigen. Der Memory Key bietet erheblich mehr Speicherkapazität zur Speicherung von Texten, Präsentationen, Arbeitsblättern oder Multimediadateien als eine 1,44-MB-Diskette.

In diesem Handbuch finden Sie Informationen zur Installation und Verwendung des IBM USB 2.0 Memory Key unter den Betriebssystemen Microsoft Windows 2000 Professional oder Windows XP.

# <span id="page-10-0"></span>**Kapitel 2. Memory Key unter Windows 2000 oder Windows XP installieren**

Bevor Sie den IBM USB 2.0 Memory Key installieren, stellen Sie sicher, dass Ihnen folgende Hard- und Software zur Verfügung steht:

- v Eines der folgenden Betriebssysteme:
	- Windows 2000
	- Windows XP
- Verfügbarer USB-Anschluss
- Pentium II 266 MHz
- 1,7 MB freier Plattenspeicherplatz
- Zugriff auf das Hauptlaufwerk (in der Regel Laufwerk C)

Folgendes ist erforderlich, wenn Sie den Memory Key als bootfähige Einheit ver-wenden. Informationen hierzu finden Sie in Kapitel 6, ["Programm](#page-42-0) "IBM Memory Key Boot Utility″ [verwenden",](#page-42-0) auf Seite 6-1.

- v BIOS, das bootfähige USB-Speichereinheiten unterstützt. Wenn Unklarheit darüber besteht, ob das BIOS bootfähige USB-Einheiten unterstützt, wenden Sich sich an den Computerhersteller. Ggf. ist eine Aktualisierung verfügbar.
- v Die BIOS-Dokumentation, die im Lieferumfang des Computers oder der BIOS-Aktualisierung enthalten ist.

Windows 2000 und Windows XP verfügen über eine integrierte Unterstützung für den USB 2.0 Memory Key, und es sind keine Einheitentreiber erforderlich. Schließen Sie den Memory Key an den USB-Anschluss an. Der Memory Key kann jetzt eingesetzt werden und wird als Wechseldatenträger mit einer Buchstabenkennung (z. B. E:) angezeigt.

# <span id="page-12-0"></span>**Kapitel 3. Anwendung** ″**MyKey**″

Verwenden Sie die Anwendung ″MyKey″, um über die Memory Key-Konsole auf den Memory Key zuzugreifen und ihn anzupassen. Sie werden mithilfe von Nachrichten und Eingabeaufforderungen durch die kurze Installation der Anwendung ″MyKey″ sowie durch die Verwendungs- und Anpassungsprozeduren geführt, mit denen Sie den Memory Key an Ihre persönlichen Erfordernisse anpassen und die Benutzerfreundlichkeit erhöhen können. Dieses Kapitel enthält auch einige wichtige häufig gestellte Fragen (FAQs - Frequently Asked Questions).

Die Anwendung ″MyKey″ kann mit oder ohne Administratorberechtigung ausge-führt werden. Weitere Informationen hierzu finden Sie in Kapitel 5, ["Anwendun](#page-40-0)gen ″KeySafe II″ und ″MyKey″ ohne [Administratorberechtigung](#page-40-0) verwenden", auf [Seite](#page-40-0) 5-1.

Optimale Leistung wird durch den Einsatz des Memory Keys zusammen mit einem Grafikdirektaufruf, der 24-Bit-Farbtiefe unterstützt, erreicht.

# **Systemkonfiguration**

Für die Installation und Verwendung der Anwendung ″MyKey″ muss der Computer die folgenden Voraussetzungen erfüllen:

- Pentium II 266 MHz
- 1,7 MB freier Plattenspeicherplatz (auf Laufwerk C)
- Betriebssysteme: Windows 2000 oder Windows XP

Die Anwendung ″MyKey″ wird von IBM 2.0 Memory Keys unterstützt. Wenn Ihr Memory Key die Anwendung ″MyKey″ unterstützt, stellen Sie sicher, dass Sie die aktuelle Version der Anwendung ″MyKey″ verwenden. Diese können Sie unter der Adresse http://www.ibm.com/pc/support herunterladen. Geben Sie bei der Stichwortsuche den Begriff ″USB 2.0 Memory Key″ ein.

Gehen Sie wie folgt vor, um die Anwendung ″MyKey″ zu installieren:

- 1. Legen Sie die mitgelieferte CD zum *IBM USB 2.0 Memory Key* ein, und öffnen Sie den Ordner mit der Software.
- 2. Klicken Sie doppelt auf das Symbol **MyKey**.
- 3. Wenn Sie eine Verknüpfung zur Anwendung ″MyKey″ auf dem Desktop erstellen möchten, wählen Sie in der Eingangsanzeige das Markierungsfeld **Create Desktop Shortcut** aus. Eine Verknüpfung für die Anwendung ″MyKey″ und ″Uninstall MyKey″ wird automatisch im Menü **Start** erstellt. Klicken Sie auf **Finish**, um die Verwendung der Anwendung ″MyKey″ zu starten, oder klicken Sie auf **Cancel**, um die Installation abzubrechen.
	- **Anmerkung:** Die Anwendung ″MyKey″ startet automatisch, wenn Windows gestartet wird. Sie können diese Standardeinstellung im Fenster ″Settings″ inaktivieren.

<span id="page-13-0"></span>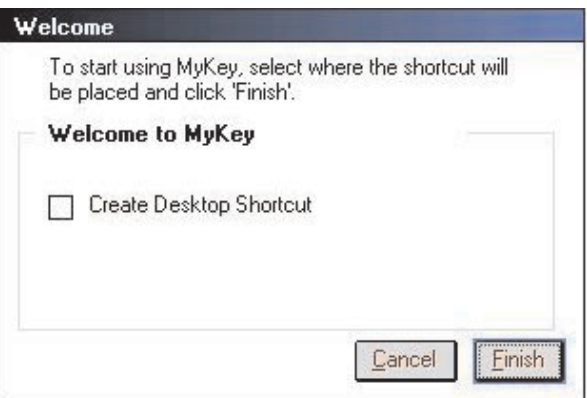

Warten Sie einen Augenblick, bis das Symbol ″MyKey″ zur Symbolleiste unten in der Anzeige neben der Uhr hinzugefügt wurde. Über dieses Symbol können Sie auf dem einfachsten Weg auf alle Funktionen der Anwendung ″MyKey″ zugreifen.

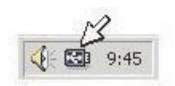

Um die Anwendung ″MyKey″ zu deinstallieren, klicken Sie auf **Start → Programme → MyKey IBM → Uninstall MyKey IBM**.

# **Anwendung** ″**MyKey**″ **anpassen**

Um das Hauptmenü zu öffnen und damit auf die Funktionen der Anwendung ″MyKey″ zuzugreifen, klicken Sie mit der rechten Maustaste auf das Symbolleistensymbol ″MyKey″. In diesem Abschnitt werden die Menüoptionen vorgestellt.

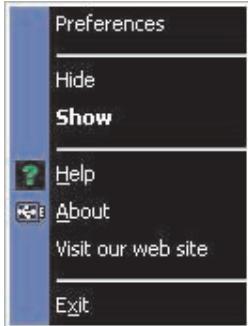

# **Benutzervorgaben festlegen**

Klicken Sie auf **Preferences**, um Ihre Benutzervorgaben für die Anwendung ″MyKey″ festzulegen. Die Optionen werden durch Klicken aktiviert bzw. inaktiviert.

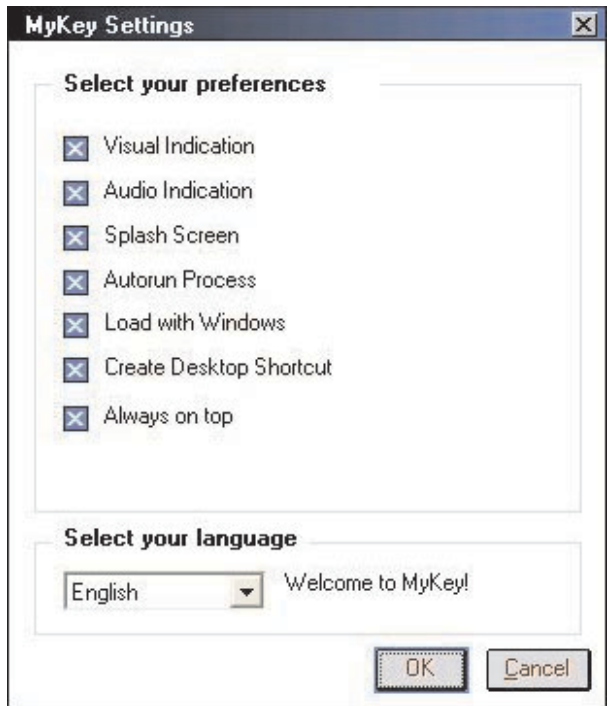

#### **Visual Indication**

Mithilfe dieser Option wird jedes Mal, wenn Sie den Memory Key an den USB-Anschluss Ihres Computers anschließen, die Memory Key-Konsole angezeigt.

#### **Audio Indication**

Dieses akustische Signal wird ausgegeben, wenn Sie den Memory Key an den USB-Anschluss des Computers anschließen.

#### **Splash Screen**

Diese Anzeige erscheint beim Laden der Anwendung ″MyKey″.

#### **Autorun Process**

Dieser Prozess startet Anwendungen automatisch entsprechend den Anweisungen zur automatischen Ausführung (ähnlich wie die Autorun-Funktion für CDs), die auf dem Memory Key eingestellt sind. Informationen zu erweiterten automatisch ausgeführten Funktionen finden Sie im Abschnitt "Weitere [Funktionen"](#page-23-0) auf Seite [3-12](#page-23-0)

#### **Load with Windows**

Mithilfe dieser Option wird die Anwendung ″MyKey″ beim Starten von Windows gestartet. Wenn Sie diese Funktion inaktivieren, müssen Sie die Anwendung ″MyKey″ über das Windows-**Start**-Menü aufrufen.

#### **Create Desktop Shortcut**

Mithilfe dieser Option wird eine Verknüpfung für die Anwendung ″MyKey″ auf dem Desktop erstellt oder vom Desktop entfernt.

#### <span id="page-15-0"></span>**Always on top**

Mithilfe dieser Option wird die Memory Key-Konsole vor allen Fenstern angezeigt, damit der Zugriff schnell und einfach erfolgen kann. Wenn Sie diese Funktion inaktivieren, wird die Memory Key-Konsole von anderen Fenstern verdeckt, wenn sie nicht aktiv ist.

### **Sprache auswählen**

Gehen Sie wie folgt vor, um die bevorzugte Sprache auszuwählen:

- 1. Wählen Sie die bevorzugte Sprache aus. Die unterstützten Sprachen sind Englisch, Französisch, Spanisch, Italienisch, Deutsch, Portugiesisch, Chinesisch (traditionell oder vereinfacht) und Japanisch. Nur die unterstützten Sprachen werden in der Liste angezeigt. Die richtige Anzeige der ausgewählten Sprache richtet sich nach der jeweiligen Windows-Version, die Sie verwenden, und nach dem Systemstandort, den Sie auswählen (**Systemsteuerung → Regions- und Sprachoptionen**). Falls Windows die von Ihnen ausgewählte Sprache nicht unterstützt, wird ein Fragezeichen (?) statt der Sprache angezeigt.
- 2. Sie müssen die Eingangsnachricht lesen können, die neben der Liste zur Sprachauswahl angezeigt wird. Wenn Sie die Nachricht lesen können, klicken Sie auf **OK**, damit die Änderung der Sprache wirksam wird. Alle Screenshots und der gesamte Text werden daraufhin in der ausgewählten Sprache angezeigt.

#### **Hide/Show**

Klicken Sie auf **Hide** oder auf **Show**, um die Anzeige der Memory Key-Konsole auszuschalten oder anzuzeigen.

#### **Help**

Mithilfe dieser Option wird die IBM Support Website aufgerufen, auf der Sie nach Informationen zu Ihrem Memory Key und den zugehörigen Anwendungen suchen können.

#### **About**

Unter dieser Option finden Sie Informationen zur aktuellen Version.

#### **Exit**

Beim Beenden der Anwendung ″MyKey″ wird der Schnellzugriff auf den Memory Key und auf die erweiterten Memory Key-Funktionen inaktiviert.

#### **Dialogfensternachrichten der Anwendung** ″**MyKey**″

Die Anwendung ″MyKey″ verwendet Dialogfensternachrichten (siehe nachfolgende Abbildung), um Informationen anzuzeigen oder Sie über Memory Key-Ereignisse zu informieren. Diese Art von Nachricht verschwindet automatisch nach einigen Sekunden. Sie können die Nachricht auch sofort schließen, indem Sie darauf klicken.

<span id="page-16-0"></span>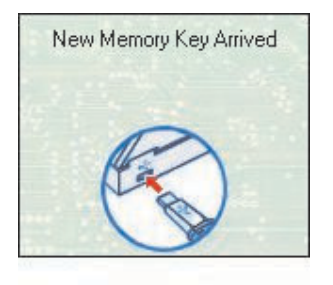

# **Memory Key-Konsole**

Über die Memory Key-Konsole können Sie auf den Memory Key zugreifen, um Dateien zu speichern und abzurufen, Anwendungen zu aktivieren und den Memory Key anzupassen.

Auf der Memory Key-Konsole werden das Memory Key-Logo, der Memory Key-Laufwerkbuchstabe und die Memory Key-Bezeichnung angezeigt. Informationen zum Ersetzen dieser Anzeige durch eigenes Symbol finden Sie im Abschnitt "MyKey [Personal](#page-18-0) Icon" auf Seite 3-7. Klicken Sie zum Verschieben der Memory Key-Konsole mit der linken Maustaste darauf, und halten Sie sie gedrückt, um die Konsole an eine neue Position zu ziehen; lassen Sie dann die Maustaste los.

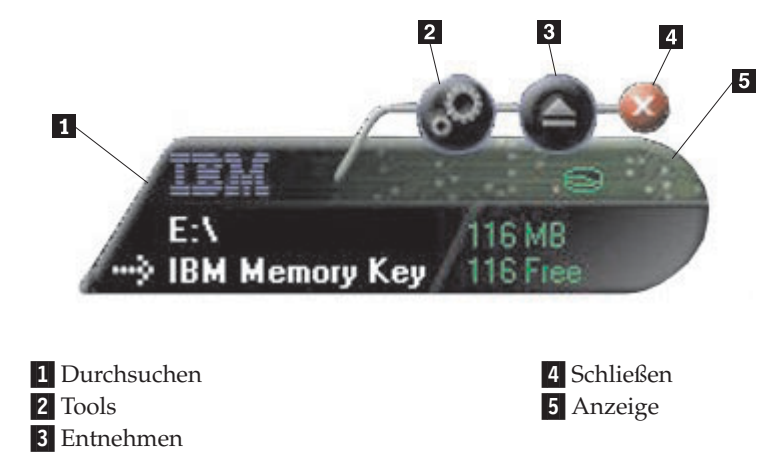

# **Anzeige**

In der Anzeige werden die gesamte Memory Key-Speicherkapazität und der freie Speicherplatz angezeigt. Die Anzeige für den freien Speicherplatz leuchtet rot, wenn weniger als 5 % des Gesamtplattenspeicherplatzes frei sind.

#### <span id="page-17-0"></span>**Anzeige des geschützten Bereichs**

In der Anzeige (siehe Abbildung) können Sie sehen, ob Sie über die Anwendung ″KeySafe II″ im geschützten Bereich angemeldet sind.

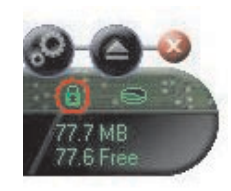

#### **Anzeige des Schreibschutzes**

In dieser Anzeige (siehe Abbildung) können Sie sehen, ob der Memory Key schreibgeschützt ist. Weitere Informationen zum Schreibschutz finden Sie im Abschnitt ["Schreibschutz](#page-19-0) aktivieren" auf Seite 3-8.

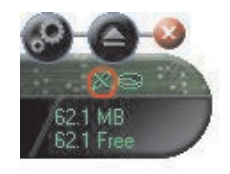

# **Schaltflächen**

Auf der Memory Key-Konsole befinden sich folgende Schaltflächen:

#### **Tools**

Klicken Sie auf die Schaltfläche ″Tools″, um das Menü der Memory Key-Konsole zu öffnen. In diesem Menü sind die Einstellungen für die Memory Key-Konsole (siehe "Memory [Key-Konsole"](#page-16-0) auf Seite 3-5), die erweiterten Funktionen, wie z. B. Synchronisation, sowie persönliche Ordner enthalten.

#### **Durchsuchen**

Klicken Sie auf die Schaltfläche zum Durchsuchen, um das Memory Key-Laufwerk im Windows-Explorer zu öffnen und auf alle Dateien (sowohl die im eigenen geschützten Bereich als auch die im allgemeinen Bereich gespeicherten Dateien) zuzugreifen.

#### **Schließen**

Klicken Sie auf die Schaltfläche ″Schließen″, um die Memory Key-Konsole zu schließen. Die Konsole wird nicht mehr in der Symbolleiste angezeigt, und die Nachricht Exiting Memory Key by Clicking X wird angezeigt, in der Sie darauf hingewiesen werden, dass das Programm weiterhin in der Taskleiste ausgeführt wird. Aktivieren Sie das Markierungsfeld, wenn diese Nachricht beim Beenden des Programms auf diese Weise nicht mehr angezeigt werden soll.

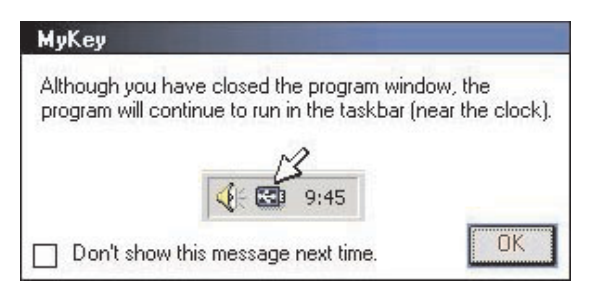

<span id="page-18-0"></span>Um die Memory Key-Konsole erneut zu öffnen, klicken Sie doppelt auf das Sym-bol oder wählen Sie Show im Menü "MyKey" aus (siehe ["Anwendung](#page-13-0) "MyKey" [anpassen"](#page-13-0) auf Seite 3-2).

#### **Entnehmen**

Verwenden Sie die Schaltfläche ″Entnehmen″, um die Integrität der Daten zu prüfen, die auf dem Memory Key gespeichert sind, bevor Sie diese Daten löschen. Klicken Sie auf die Schaltfläche ″Entnehmen″, warten Sie, bis die Nachricht angezeigt wird, dass das Entnehmen auf sichere Weise erfolgen kann, und entnehmen Sie dann den Memory Key. Bei allen Betriebssystemen außer Windows 2000 und Windows XP können Sie auch den grünen Pfeil im Symbolmenü verwenden, um den Memory Key auf sichere Weise zu entnehmen.

**Achtung:** Wenn Sie den Memory Key entnehmen, ohne die Schaltfläche ″Entnehmen″ oder den grünen Pfeil in der Symbolleiste zu verwenden, können Daten verloren gehen.

# **Memory Key anpassen**

Um den Memory Key durch ein eigenes Symbol, ein besonderes akustisches Signal oder Ihre eigene Bezeichnung anzupassen, klicken Sie auf der Memory Key-Kon-sole auf die Schaltfläche "Tools", und wählen Sie Settings aus (siehe ["Anwendung](#page-13-0) ″MyKey″ [anpassen"](#page-13-0) auf Seite 3-2). Das Fenster ″IBM Memory Key Settings″ wird geöffnet.

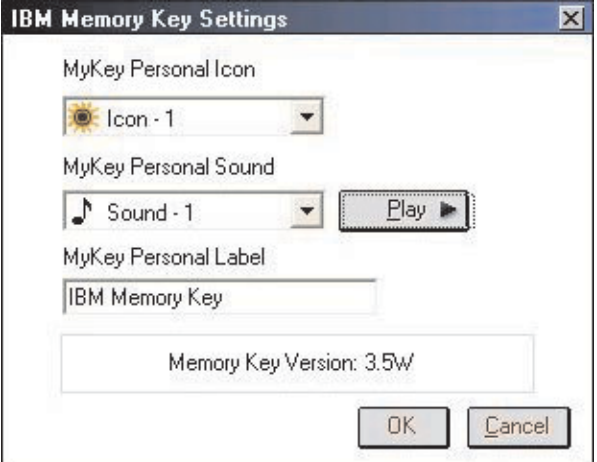

# **MyKey Personal Icon**

Um das Standardsymbol zu ändern, öffnen Sie die Liste **MyKey Personal Icon**, und wählen Sie eine der folgenden Methoden aus:

- v Wählen Sie eines der elf Symbole der Anwendung ″MyKey″ aus.
- v Wählen Sie eine Symboldatei aus, indem Sie durch die Dateien blättern, die Sie erstellt haben oder die Sie aus dem Web herunterladen möchten.

Klicken Sie auf **OK**, damit die Änderungen wirksam werden.

**Anmerkung:** Dieser Vorgang schlägt fehl, wenn der Memory Key schreibgeschützt ist.

# <span id="page-19-0"></span>**MyKey Personal Sound**

Um das standardmäßige akustische Signal zu ändern, öffnen Sie die Liste **MyKey Personal Sound**, und wählen Sie eine der folgenden Methoden aus:

- Wählen Sie eines der zehn akustischen Signale der Anwendung "MyKey" aus.
- v Wählen Sie ein anderes akustisches Signal aus, indem Sie durch die Dateien blättern, die Sie erstellt haben oder die Sie aus dem Web herunterladen möchten. Sie können sich die akustischen Signale anhören, indem Sie auf **Play** klicken. Klicken Sie auf **OK**, damit die Änderungen wirksam werden.
- **Anmerkung:** Dieser Vorgang schlägt fehl, wenn der Memory Key schreibgeschützt ist.

# **MyKey Personal Label**

Um den Memory Key anzupassen und die Inhaltsbezeichnung zu vereinfachen, geben Sie eine persönliche Bezeichnung, wie z. B. Ihren Namen oder eine Kategorie (bis zu 14 Zeichen), ein, um den Inhalt des Memory Keys zu bezeichnen.

## **Memory Key Version**

Die Memory Key-Version ist das letzte im Fenster ″IBM Memory Key Preferences″ aufgelistete Element. Sie benötigen diese Angabe, wenn Sie sich an die technische Unterstützung wenden.

## **Erweiterte Funktionen**

Beim Ausführen der Anwendung ″MyKey″ können Sie auf eine Reihe von erweiterten Funktionen zugreifen, mit denen die Verwendung des Memory Keys erleichtert wird. Klicken Sie auf die Schaltfläche ″Tools″ und anschließend auf eine Menüoption im Menü **Advanced Features**. Im folgenden Abschnitt werden diese Funktionen beschrieben.

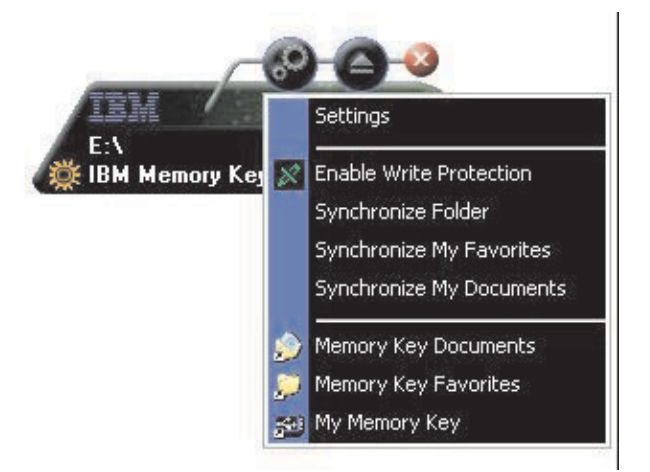

# **Schreibschutz aktivieren**

Um den Memory Key vor Viren oder Datenverlust beim Anschließen an einen Computer zu schützen, dessen Sicherheit und Integrität möglicherweise nicht gewährleistet ist, können Sie mithilfe der Anwendung ″MyKey″ den Memory Key mit einem Schreibschutz versehen. Dadurch wird verhindert, dass geschützte Dateien gelöscht, erstellt oder geändert werden.

# <span id="page-20-0"></span>**Synchronisationsoptionen**

Die Synchronisationsoptionen der Anwendung ″MyKey″ beschleunigen und vereinfachen die Synchronisierung Ihrer Arbeit zwischen zwei oder mehr Computern sowie das Sichern der Dateien. Folgende Synchronisationsoptionen stehen zur Verfügung:

- v **Folder:** Über diese Option werden alle Ordner und Unterordner synchronisiert.
- v **My Favorites:** Über diese Option wird der Ordner ″My Favorites″ auf Ihrem Computer und der Ordner ″Memory Key Favorites″ auf dem Memory Key synchronisiert.
- v **My Documents:** Über diese Option wird der Ordner ″My Documents″ auf Ihrem Computer und der Ordner ″Memory Key Documents″ auf dem Memory Key synchronisiert.

#### **Ordner erstmalig synchronisieren**

Wenn Sie einen Ordner erstmalig synchronisieren, gehen Sie wie folgt vor:

- 1. Wählen Sie **Synchronize Folders** im Menü **MyKey Console Tools** aus. Bei der ersten Verwendung der Synchronisationsfunktion auf einem neuen Computer oder bei einem neuen Memory Key wird das Fenster ″Synchronization Settings″ aufgerufen.
- 2. Wählen Sie die Ordner aus, die Sie synchronisieren möchten. Der erste Ordner muss ein vorhandener lokaler Ordner sein. Der zweite Ordner muss ein vorhandener Memory Key-Ordner sein.
	- **Anmerkung:** Wenn im lokalen Ordner und im Memory Key-Ordner beim ersten Synchronisationsversuch identische Dateien vorhanden sind, ist der Anwendung ″MyKey″ nicht bekannt, welche der Dateien die aktuellste Version ist. Deshalb müssen Sie unterschiedliche Dateinamen verwenden.
- 3. Klicken Sie auf **OK**, um den Synchronisationsprozess zu starten, oder klicken Sie auf **Cancel**, um den Prozess zu beenden.

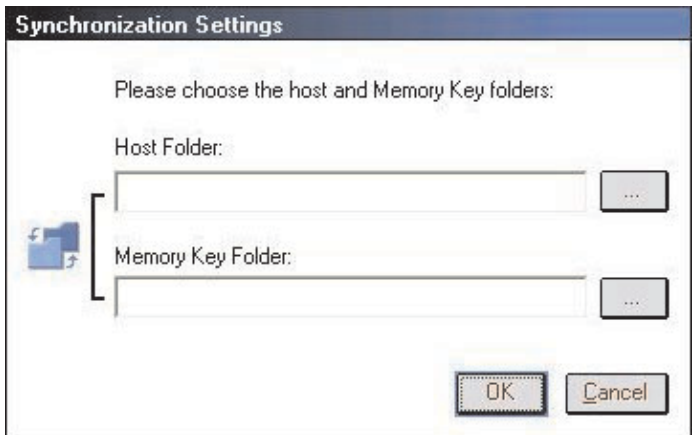

#### **Zuvor ausgewählte Ordner synchronisieren**

Wählen Sie die Ordner aus, die Sie synchronisieren möchten. Gehen Sie anschließend wie folgt vor:

1. Wählen Sie **Synchronize Folders** im Menü **MyKey Console Tools** aus. Das Fenster ″Synchronization Details″ wird geöffnet. Es wird eine Liste der erforderlichen Vorgänge angezeigt.

- 2. Klicken Sie auf **Settings**, um auf die angezeigten Einstellungen zuzugreifen bzw. um diese zu ändern.
- 3. Klicken Sie auf **Synchronize**, um alle Dateivorgänge zu autorisieren (Sie können keine Teilliste auswählen).

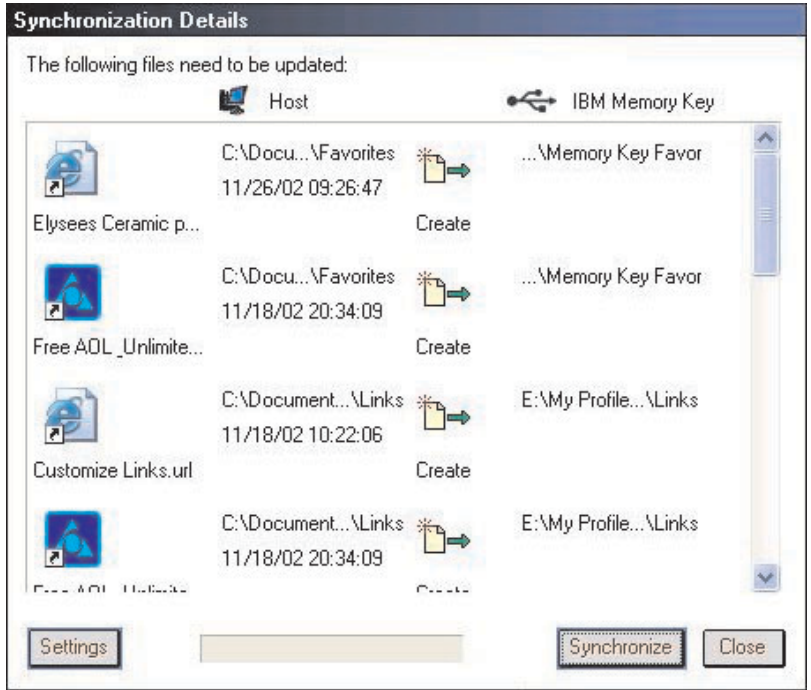

- 4. Falls während eines Dateivorgangs eine Fehlermeldung angezeigt wird (z. B. dass auf dem Datenträger nicht genügend freier Speicherplatz vorhanden ist oder ein falscher Pfad bzw. ein falscher Dateiname angegeben wurde), klicken Sie auf **OK**, um mit der Synchronisierung der verbleibenden Dateien fortzufahren, oder klicken Sie auf **Cancel**, um den Prozess zu beenden.
- 5. Klicken Sie auf **OK**, wenn eine Nachricht angezeigt wird, in der darauf hingewiesen wird, dass die Synchronisation abgeschlossen ist.

#### **Regeln für die Synchronisation von Ordnern**

Für die Synchronisation gelten die folgenden Regeln:

- v **New file:** Wenn eine neue Datei in einem Ordner erstellt wird, können Sie dieselbe Datei in einem anderen Ordner bzw. in anderen Ordnern erstellen.
- v **Deleted file:** Wenn eine Datei in einem Ordner gelöscht wurde, können Sie die Datei in einem anderen Ordner bzw. in anderen Ordnern löschen.
- v **Modified file:** Wenn eine Datei in einem Ordner geändert wurde, können Sie die Datei einem anderen Ordner bzw. in anderen Ordnern ersetzen. Wenn die Datei in allen Ordnern geändert wurde, können Sie mithilfe der Anwendung ″MyKey″ diese Datei übergehen, ohne einen Vorgang auszuführen.
- v **Renamed file:** Das Umbenennen einer Datei entspricht dem Löschen der Datei und dem Erstellen einer neuen. Daher gelten die Vorgaben für gelöschte Dateien (siehe ″Deleted file″).

# <span id="page-22-0"></span>**Persönliche Ordner erstellen**

Persönliche Ordner sind Dateiordner, mit deren Hilfe Sie Ihre Dateien für das schnelle Abrufen in Kategorien einteilen können. Gehen Sie wie folgt vor, um einen persönlichen Ordner zu erstellen:

1. Klicken Sie auf **OK**, um das Erstellen eines persönlichen Ordners zu bestätigen.

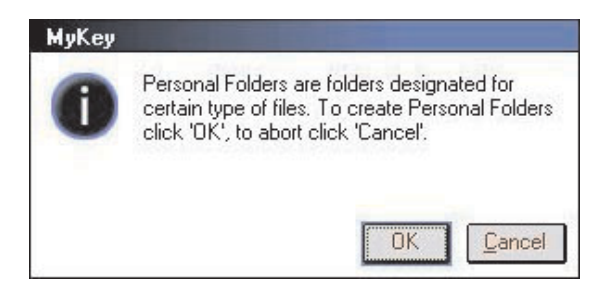

Die folgenden Verzeichnisse werden erstellt:

- v Im Verzeichnis ″My Memory Key″ (ähnlich dem Ordner ″Desktop″) werden allgemeine Dateien, auf die Sie häufig zugreifen, gespeichert.
- Im Verzeichnis "Memory Key Documents", ähnlich dem Ordner "Eigene Dateien″, werden Arbeitsdateien gespeichert. In diesem Ordner werden Dateien aus dem Vorgang ″Synchronize My Documents″ gespeichert.
- v Im Verzeichnis ″Memory Key Favorites″, ähnlich dem Ordner ″Favoriten″, werden Ihre Favoriten gespeichert. In diesem Ordner werden Dateien aus dem Vorgang ″Synchronize My Favorites″ gespeichert.
- 2. Um auf die Dateien in Ihren persönlichen Ordnern zuzugreifen, können Sie eine der folgenden Methoden verwenden:
	- v Öffnen Sie den Ordner für Ihr Profil im Windows-Explorer.
	- v Klicken Sie auf **Tools** auf der Memory Key-Konsole, um die Dateien anzuzeigen und auf sie zuzugreifen.

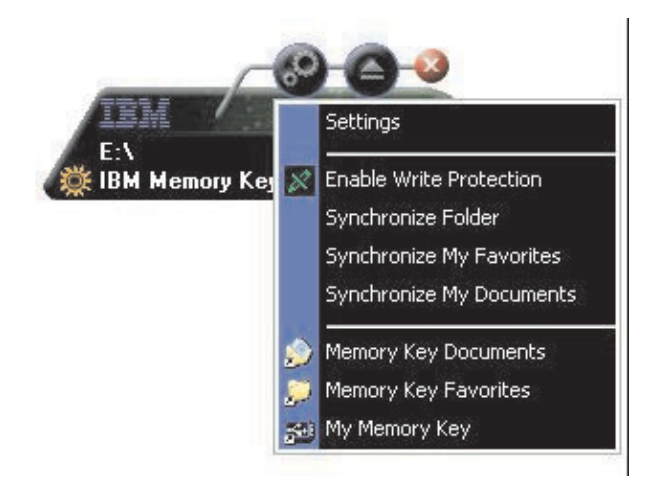

## <span id="page-23-0"></span>**Weitere Funktionen**

Die Anwendung ″MemoryKey″ bietet zwei weitere Funktionen, die in diesem Abschnitt vorgestellt werden.

### **An Memory Key-Laufwerk senden**

Das angegebene Memory Key-Laufwerk wird dem Menü **Senden an** automatisch hinzugefügt, so dass Sie mit der rechten Maustaste auf eine Datei klicken und die Datei auf dem Memory Key-Laufwerk speichern können.

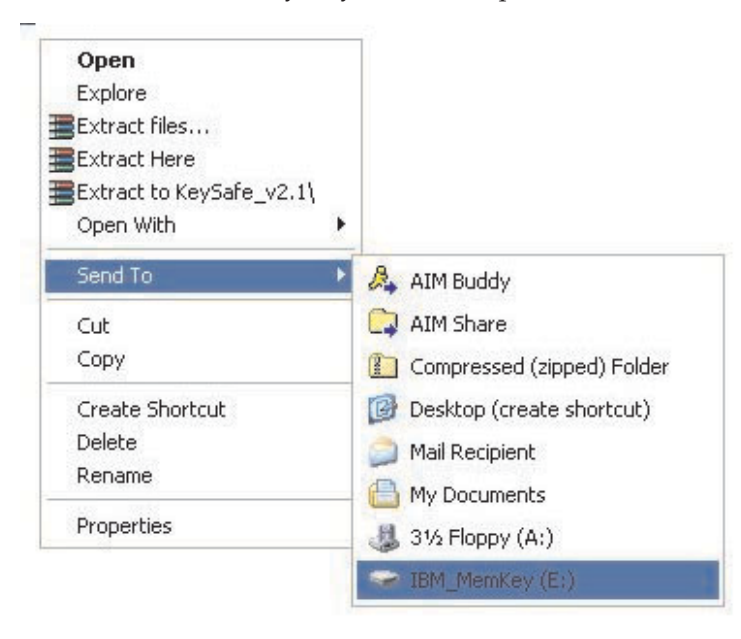

## **Autorun**

Über die Funktion ″Autorun″ der Anwendung ″MyKey″ kann eine Vielzahl von Dateien, wie z. B. HTML-Webseiten (HTML - Hypertext Markup Language), automatisch aufgerufen werden, wenn der Memory Key am USB-Anschluss eines Computers angeschlossen ist.

Die Anwendung ″MyKey″ führt die Memory Key-Datei autorun.inf aus. Sie können diese Option im Fenster ″MyKey Settings″ inaktivieren. Die Syntax der Funktion ″autorun″ der Anwendung ″MyKey″ weicht geringfügig von der entsprechenden Syntax beim automatischen Ausführen einer CD-ROM ab. (Sie ist etwas umfangreicher).

<span id="page-24-0"></span>Gehen Sie wie folgt vor, um die Funktion ″Autorun″ für Ihren Memory Key zu verwenden:

- 1. Stellen Sie sicher, dass in den Benutzervorgaben für die Anwendung ″MyKey″ die Option **auto run process** ausgewählt ist.
- 2. Erstellen Sie eine Textdatei mit dem Dateinamen ″autorun.inf″.
- 3. Um die ″Autorun″-Funktion zum Öffnen von Webseiten zu verwenden, geben Sie den folgenden Text in die Datei ″autorun.inf″ ein:

[launcher]

open=www.ibm.com

v Um die ″Autorun″-Funktion zur Ausführung eines Programms zu verwenden, das auf dem Memory Key gespeichert ist, geben Sie den folgenden Text in die Datei ″autorun.inf″ ein:

[launcher]

open=[*Dateiname*].exe

#### **Fehlerbehebung**

Die Anwendung ″MyKey″ gibt folgende Fehlernachrichten aus, die ggf. Hinweise zur Fehlerbehebung beinhalten:

- v Fatal error Diese allgemeine Fehlernachricht weist darauf hin, dass ein Fehler aufgetreten ist und dass die Anwendung nicht wiederhergestellt werden kann.
- Windows version not supported Diese Nachricht wird angezeigt, wenn Sie versuchen, die Anwendung ″MyKey″ unter einer Windows-Version auszuführen, die diese Anwendung nicht unterstützt. (Siehe ["Systemkonfiguration"](#page-12-0) auf Seite [3-1.](#page-12-0))
- v Large fonts Die Anwendung ″MyKey″ ist für die Verwendung kleiner Schriften gedacht, und die Anzeige ist möglicherweise nicht optimal, wenn Sie große Schriften verwenden. Um eine kleine Schrift auszuwählen, klicken Sie auf **Eigenschaften von Anzeige → Einstellungen → Erweitert → Schriftgrad**.
- Unable to connect to Memory Key Diese Nachricht weist darauf hin, dass die Anwendung ″MyKey″ keine Informationen (z. B. Versionsnummer, Speicherkapazität, Ihre persönlichen Einstellungen usw.) vom Memory Key abrufen konnte.
- Unable to eject Memory Key Diese Nachricht weist in der Regel darauf hin, dass Sie vor dem Versuch, den Memory Key zu entfernen, nicht alle Anwendungen oder Dateien auf dem Memory Key geschlossen haben. Schließen Sie alle offenen Anwendungen oder Dateien, und versuchen Sie dann erneut, den Memory Key zu entfernen.
- The device 'xxx' cannot be stopped right now. Try stopping the device again later - Diese Nachricht wird angezeigt, wenn Sie auf **Stop** im Fenster ″Unplug or Eject Hardware″ klicken. In der Regel weist diese Nachricht darauf hin, dass Sie vor dem Versuch, den Memory Key zu entfernen, nicht alle Anwendungen oder Dateien auf dem Memory Key geschlossen haben. Schließen Sie die Anwendung ″MyKey″, und versuchen Sie es erneut. Wenn die Nachricht erneut angezeigt wird, schließen Sie alle offenen Anwendungen oder Dateien, und versuchen Sie dann erneut, den Memory Key zu entfernen.
	- **Anmerkung:** Diese Nachricht wird vom Betriebssystem generiert, nicht von der Anwendung ″MyKey″, und sie gilt nur unter Windows XP oder Windows 2000.

# <span id="page-25-0"></span>**Häufig gestellte Fragen (FAQs - Frequently Asked Questions)**

**F:** Wie kann ich feststellen, welche Version der Anwendung ″MyKey″ ich verwende?

**A:** Am einfachsten können Sie dies feststellen, indem Sie mit der rechten Maustaste auf die Symbolleiste und anschließend auf **About** klicken.

**F:** Kann ich die Anwendung ″MyKey″ mit mehreren Memory Keys auf meinem Computer verwenden?

**A:** Ja.

**F:** Warum kann ich keine Dateien auf meinen Memory Key kopieren?

**A:** Möglicherweise ist der Memory Key schreibgeschützt, oder es steht nicht genügend freier Speicherplatz zur Verfügung. Falls der Memory Key schreibgeschützt ist, wird das Schreibschutz-Logo in der Anzeige der Konsole der Anwendung ″MyKey″ angezeigt.

**F:** Wie kann ich die Memory Key-Konsole nach dem Schließen wiederherstellen?

**A:** Klicken Sie doppelt auf das Symbol der Anwendung ″MyKey″ bzw. klicken Sie mit der rechten Maustaste auf dieses Symbol. Klicken Sie anschließend auf **Show**.

# <span id="page-26-0"></span>**Kapitel 4. Mehrsprachige Anwendung** ″**KeySafe II**″ **verwenden**

Über die Anwendung ″KeySafe II″ können Sie einen kennwortgeschützten sicheren Bereich, den sog. geschützten Bereich, auf dem IBM Memory Key erstellen und auf ihn zugreifen. Mithilfe von Nachrichten und Eingabeaufforderungen werden Sie mit Ihrem Kennwort durch die Konfiguration von ″KeySafe II″ und durch die Anpassung des geschützten Bereichs an Ihre persönlichen und geschäftlichen Erfordernisse bei der Sicherung Ihrer Daten geführt. Dieses Kapitel enthält eine Zusammenfassung der Vorgehensweisen sowie einige häufig gestellte Fragen (FAQs - Frequently Asked Questions).

#### **Systemvoraussetzungen**

- Pentium II 266 MHz
- 1,7 MB freier Plattenspeicherplatz
- v Betriebssysteme: Windows 2000 oder Windows XP
- v Zugriff auf das Hauptlaufwerk (in der Regel Laufwerk C)

Die Anwendung ″KeySafe II″ kann mit oder ohne Administratorberechtigung aus-geführt werden. Weitere Informationen hierzu finden Sie in Kapitel 5, ["Anwendun](#page-40-0)gen ″KeySafe II″ und ″MyKey″ ohne [Administratorberechtigung](#page-40-0) verwenden", auf [Seite](#page-40-0) 5-1.

Eine optimale Leistung wird durch den Einsatz des Memory Keys zusammen mit einem Grafikdirektaufruf erzielt, der 24-Bit-Farbtiefe unterstützt.

# **Erste Schritte**

**Achtung:** Beim Erstellen des geschützten Bereichs wird der Memory Key formatiert, und *alle* Daten gehen verloren. Deshalb müssen Sie Ihre Dateien vor dem Erstellen Ihres geschützten Bereichs sichern.

# **Geschützten Bereich erstellen**

Gehen Sie wie folgt vor, um den geschützten Bereich zu erstellen:

- 1. Wählen Sie das austauschbare Diskettenlaufwerk aus, das Sie dem Memory Key zugeordnet haben, und klicken Sie doppelt auf das Symbol **KeySafe II**.
- 2. Wählen Sie die bevorzugte Sprache im entsprechenden Fenster aus, und klicken Sie auf **OK**. Unterstützte Sprachen sind Englisch, Französisch, Spanisch, Italienisch, Deutsch, Brasilianisches Portugiesisch, Chinesisch (traditionell oder vereinfacht) und Japanisch.

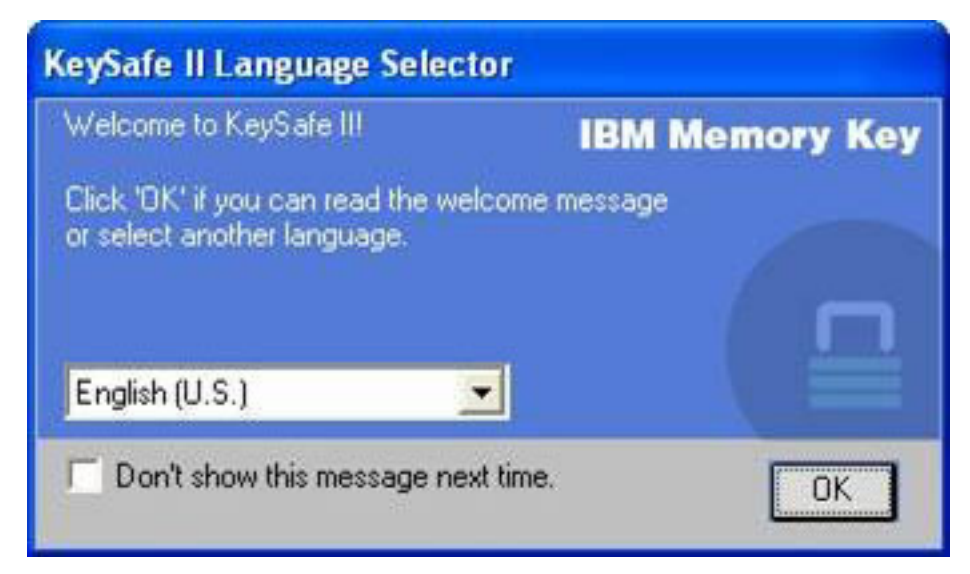

3. Klicken Sie zum Fortfahren auf **OK**, nachdem Sie den Text in der Eingangsanzeige von ″KeySafe II″ gelesen haben.

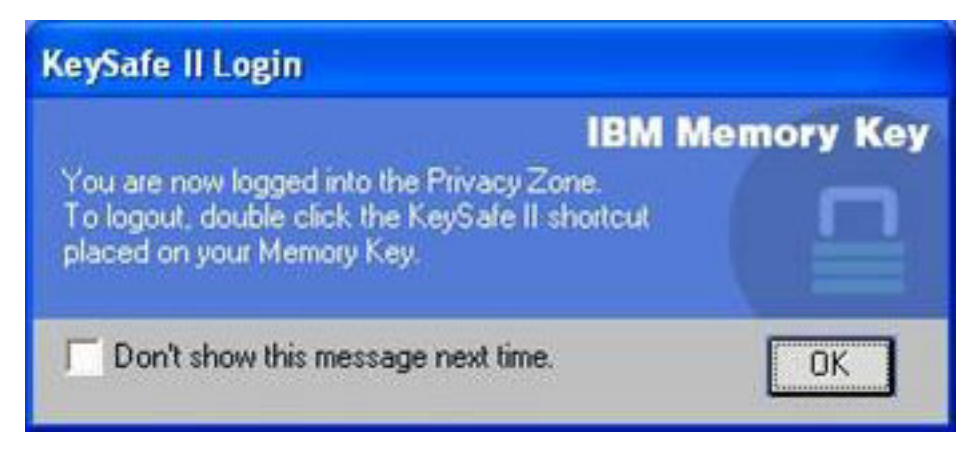

- 4. Geben Sie die folgenden Informationen in den entsprechenden Feldern im Fenster ″KeySafe II Format″ ein:
	- a. Ihr Kennwort (erforderlich)
	- b. Geben Sie dasselbe Kennwort zur Bestätigung erneut ein (erforderlich)
	- c. Ein Hinweis zur Erinnerung, wie Ihr Kennwort lautet (optional)
	- d. Geben Sie bei der ersten Erstellung Ihres geschützten Bereichs die entsprechende Größe an, indem Sie die Schiebeleiste des Memory Keys (aufwärts oder abwärts) verschieben. Die maximale Größe des geschützten Bereichs ist auf 90 % der Speicherkapazität des Memory Keys beschränkt. Der Bereich, der gesichert ist, wird blau dargestellt.

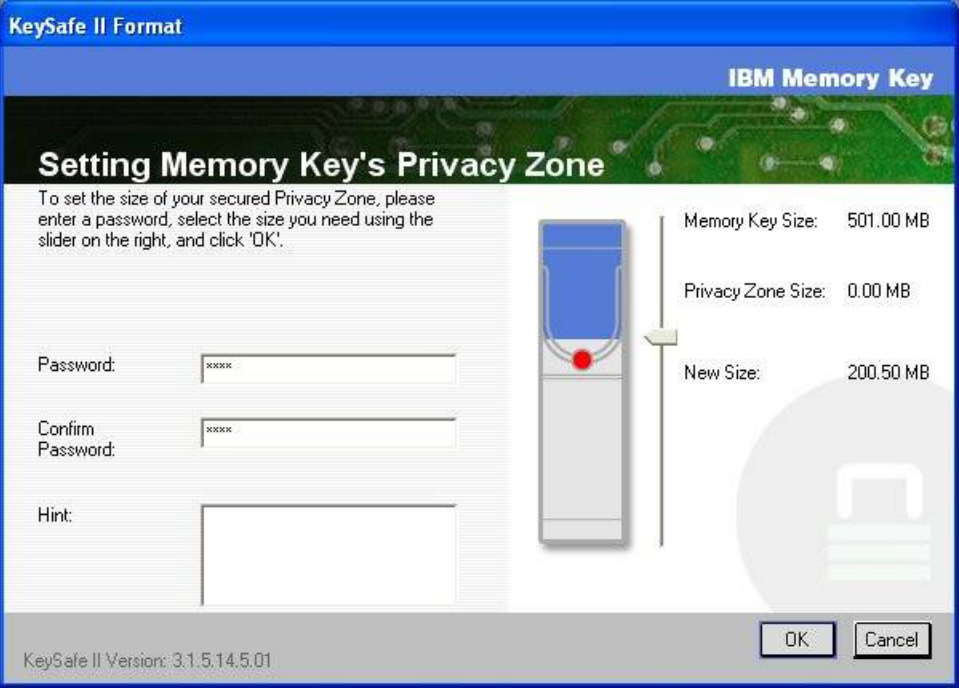

- 5. Ist der geschützte Bereich definiert, klicken Sie auf **OK**.
- 6. Um die Formatierung fortzusetzen, klicken Sie auf **OK**. Wenn die Formatierung abgeschlossen ist, klicken Sie erneut auf **OK**. Sie können sich jetzt beim geschützten Bereich anmelden.

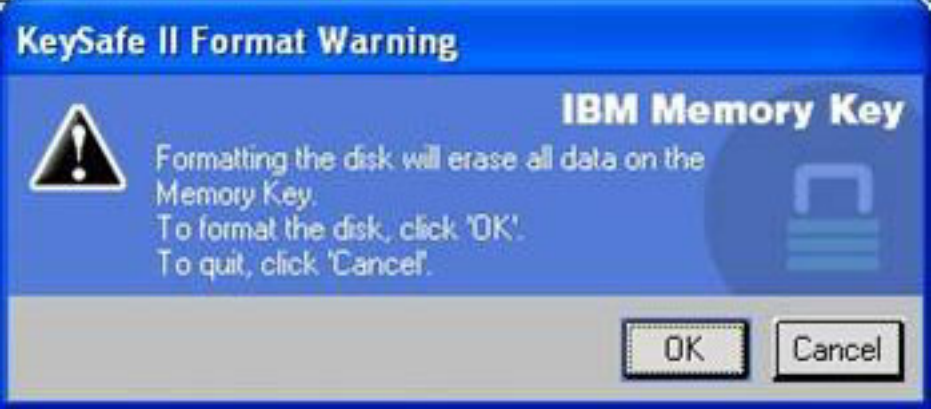

# <span id="page-29-0"></span>**Geschützten Bereich verwenden**

Gehen Sie wie folgt vor, um Ihren geschützten Bereich zu verwenden.

1. Klicken Sie doppelt auf das Symbol **KeySafe II** auf dem Desktop. Das Fenster ″KeySafe II Login″ wird aufgerufen.

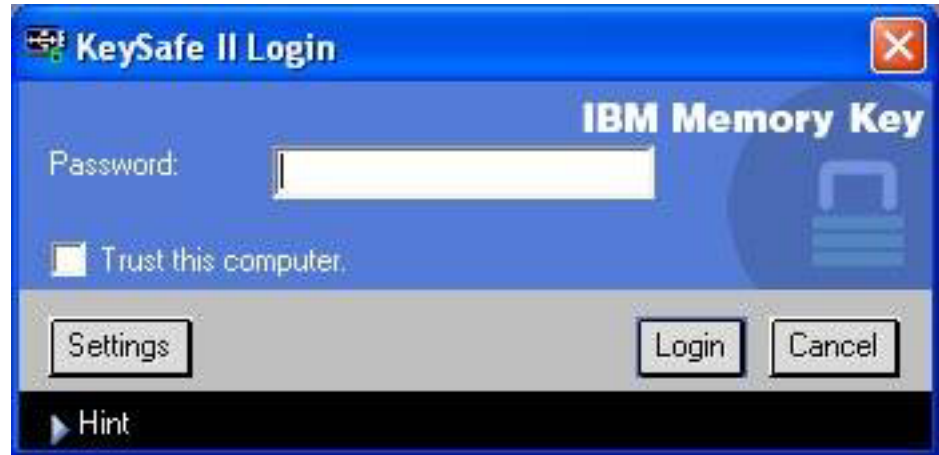

2. Um sich an Ihrem geschützten Bereich anzumelden, geben Sie Ihr Kennwort ein, und klicken Sie auf **OK**. Wenn Sie Ihr Kennwort vergessen haben, klicken Sie auf **Hint**. Wenn Sie ein falsches Kennwort eingeben, wird eine Nachricht angezeigt:

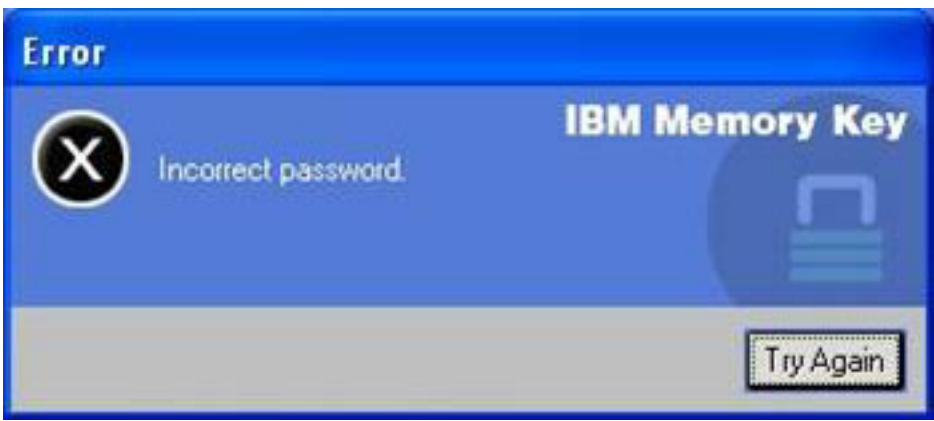

Wenn Sie Ihr Kennwort vergessen haben, öffnen Sie das Feld ″Hint″ im Fenster ″KeySafe II Login″, um Unterstützung zu erhalten. Nach der korrekten Eingabe des Kennworts wird eine Nachricht über die erfolgreiche Anmeldung angezeigt.

<span id="page-30-0"></span>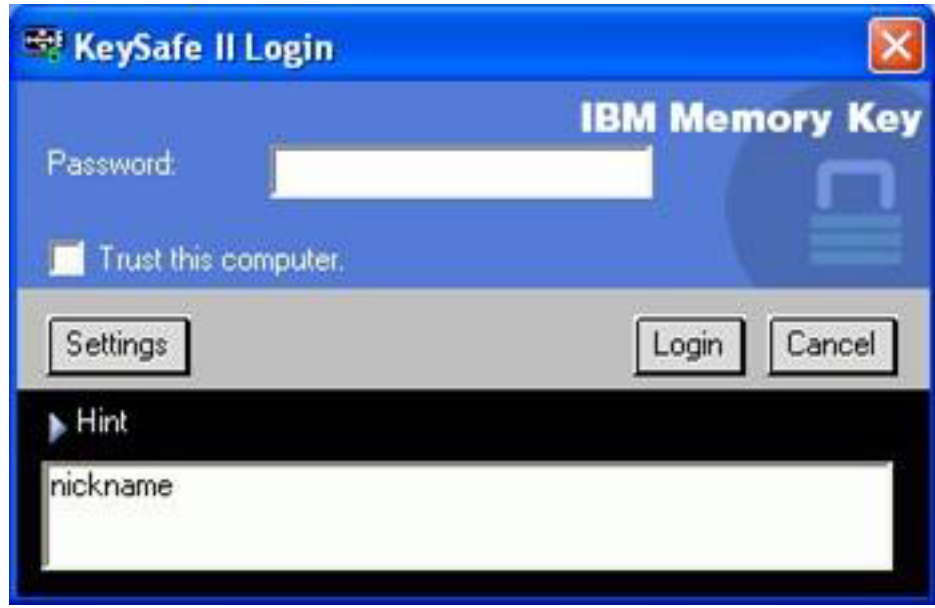

# **Geschützter Bereich und Systemmodi** ″**Betrieb aussetzen**″**/**″**Hibernation**″

Sie sollten alle Dateien, die Sie über Ihren Memory Key geöffnet haben, speichern und schließen, bevor Sie das System in den Hibernationsmodus bzw. den Modus ″Betrieb aussetzen″ versetzen. Es wird eine Erinnungsnachricht angezeigt.

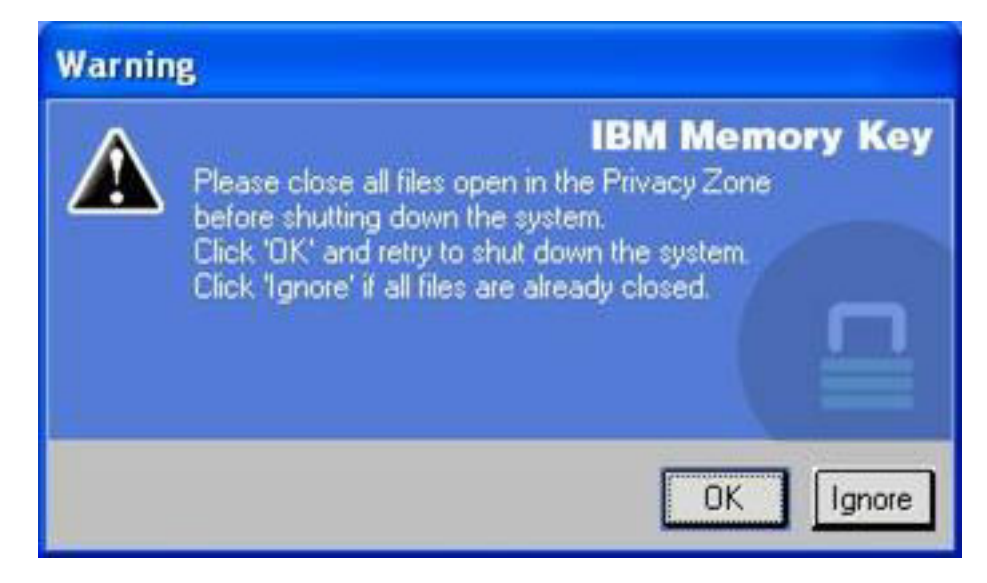

# <span id="page-31-0"></span>**Vom geschützten Bereich abmelden**

Gehen Sie wie folgt vor, um sich von Ihrem geschützten Bereich abzumelden:

- 1. Speichern und schließen Sie alle Dateien, die Sie auf dem Memory Key geöffnet haben.
- 2. Klicken Sie doppelt auf das Symbol **KeySafe II**.

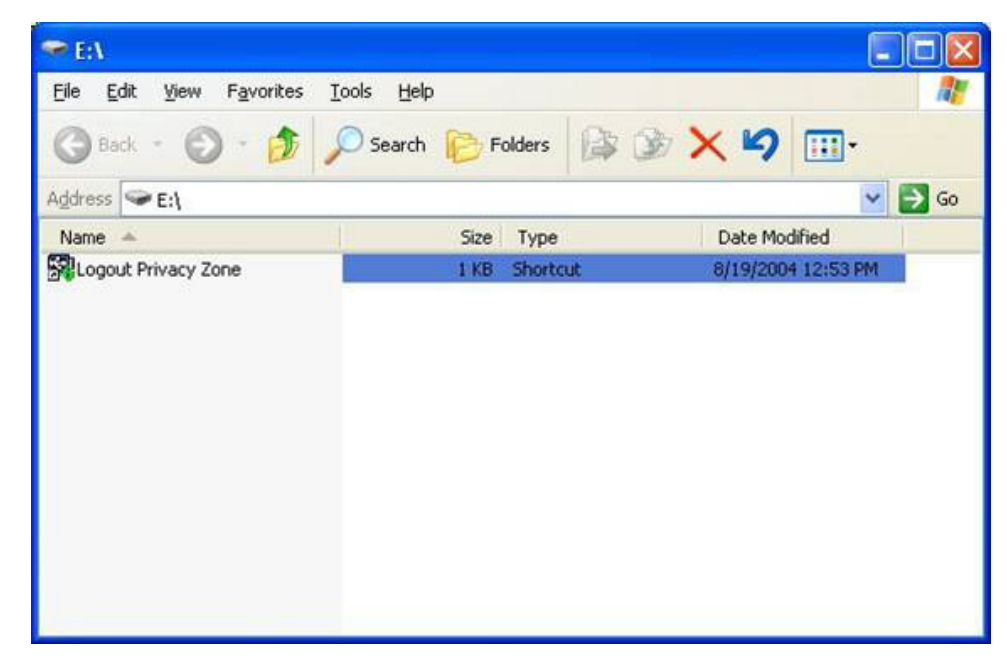

3. Klicken Sie im Fenster ″KeySafe II Logout″ auf **OK**, um sich abzumelden.

# **Option** ″**Trust**″ **(**″**Vertrauenswürdig**″**)**

Wenn Daten mithilfe der Option ″Trust″ geschützt werden, können Sie bestimmte Computer (z. B. Ihre persönliche Workstation oder Ihren Computer zu Hause) als vertrauenwürdige Computer kennzeichnen. Dadurch entfällt die obligatorische Kennwortabfrage, wenn Sie den Memory Key anschließen. Diese Möglichkeit ist insbesondere dann von Vorteil, wenn Sie den Memory Key regelmäßig an einer bestimmten Workstation nutzen oder wenn Sie den Memory Key regelmäßig an Ihrem Computer sichern.

Gehen Sie wie folgt vor, um einen Computer als ″vertrauenswürdig″ zu kennzeichnen:

1. Wählen Sie das Markierungsfeld **Trust this computer...** im Fenster ″KeySafe II Login″ aus, und melden Sie sich mit Ihrem Kennwort an (siehe Abbildung).

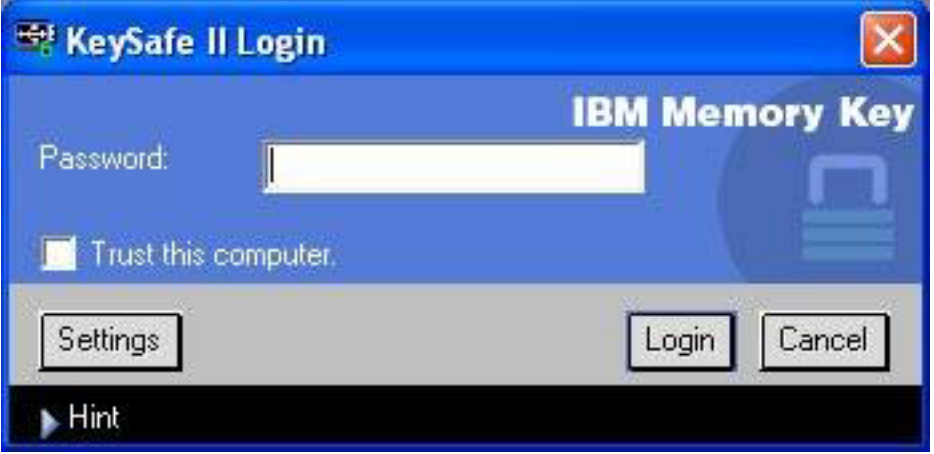

Wenn die Option ″Trust″ aktiviert ist, wird das Fenster ″KeySafe II Login″ jedes Mal angezeigt, wenn Sie den Memory Key anschließen. Sie müssen jedoch kein Kennwort mehr eingeben.

2. Um die Option ″Trust″ zu inaktivieren, müssen Sie das Markierungsfeld **Trust this computer...** im Fenster ″KeySafe II Login″ inaktivieren. Daraufhin wird eine Warnmeldung angezeigt (siehe Abbildung).

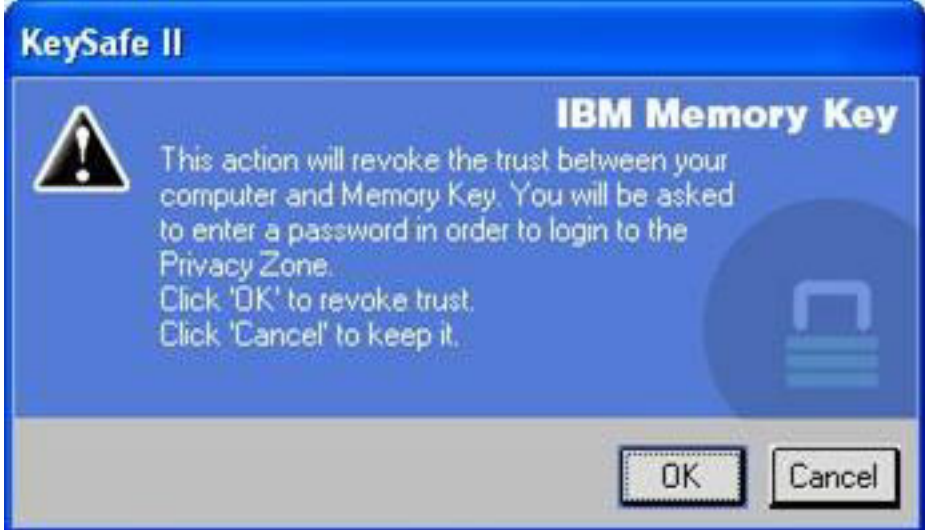

3. Klicken Sie auf **OK**, um zum Fenster ″KeySafe II Login″ zurückzukehren, von dem aus Sie nach Eingabe Ihres Kennworts Zugriff auf den geschützten Bereich haben, oder reaktivieren Sie die Option ″Trust″.

# <span id="page-33-0"></span>**Einstellungen anpassen**

Die Einstellungen für den Desktop und das Kennwort können wie im Folgenden beschrieben angepasst werden.

#### **Desktop**

Gehen Sie wie folgt vor, um Ihren Desktop anzupassen.

1. Um die Anwendung ″KeySafe II″ für Ihren Desktop anzupassen, klicken Sie auf **Settings** im Fenster ″KeySafe II Login″. Das Fenster ″KeySafe II Settings″ wird geöffnet (siehe Abbildung).

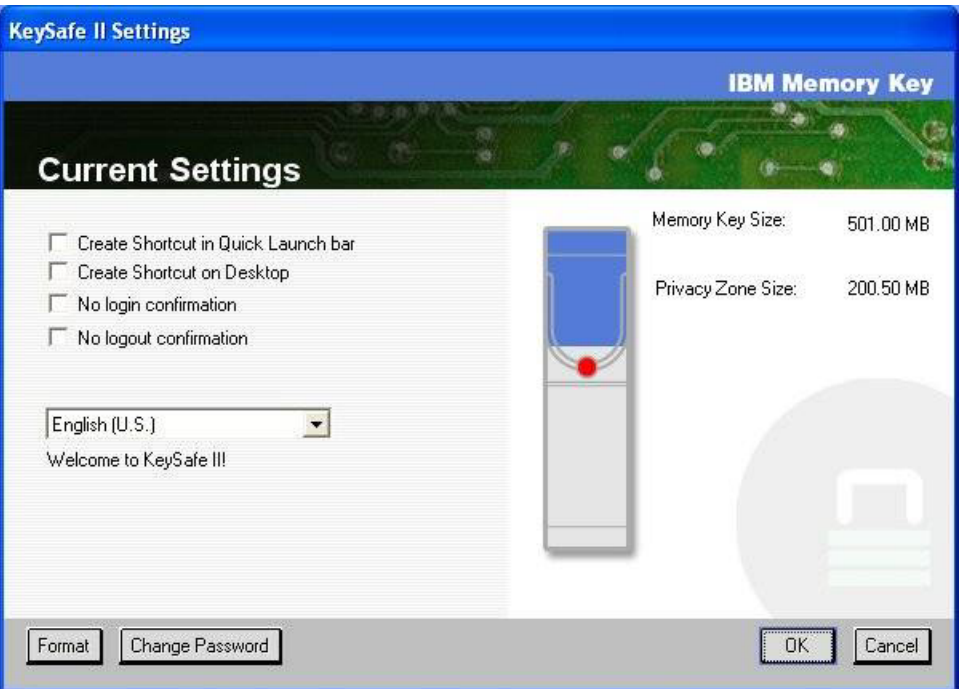

- 2. Klicken Sie auf die aufgelisteten Optionen, um sie auszuwählen (Für jede einzelne Option wird im Feld ″Description″ eine Beschreibung angezeigt, wenn Sie die Maus darüber bewegen):
	- Create Shortcut in Quick Launch Bar Verknüpfung in der Symbolleiste erstellen
	- Create Shortcut on Desktop Verknüpfung auf dem Desktop erstellen
	- No login confirmation Keine Anmeldebestätigung
	- No logout confirmation Keine Abmeldebestätigung
	- Language selection Sprachenauswahl

# <span id="page-34-0"></span>**Kennwort ändern**

Bei neueren Versionen der Anwendung ″KeySafe II″ können Sie das Kennwort über die Schaltfläche **Change Password** im Fenster ″KeySafe II Settings″ ändern. Gehen Sie wie folgt vor, um die Schaltfläche **Change Password** zu verwenden:

1. Klicken Sie im Fenster ″KeySafe II Login″ auf **Settings**. Daraufhin wird das Fenster ″KeySafe II Settings″ geöffnet (siehe Abbildung).

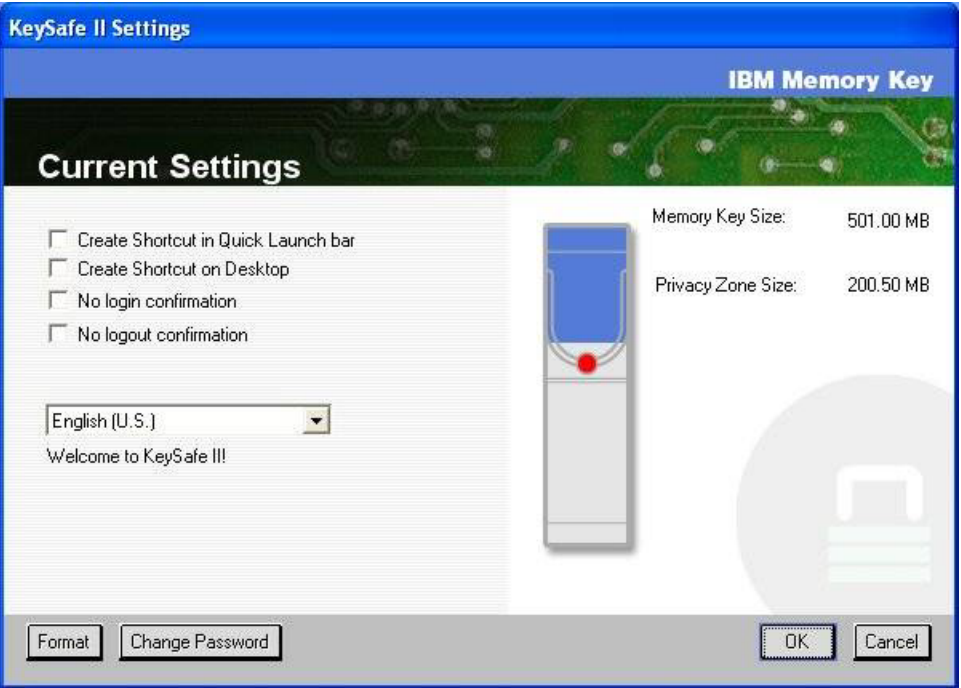

2. Klicken Sie auf **Change Password**, um ein Dialogfenster zu öffnen.

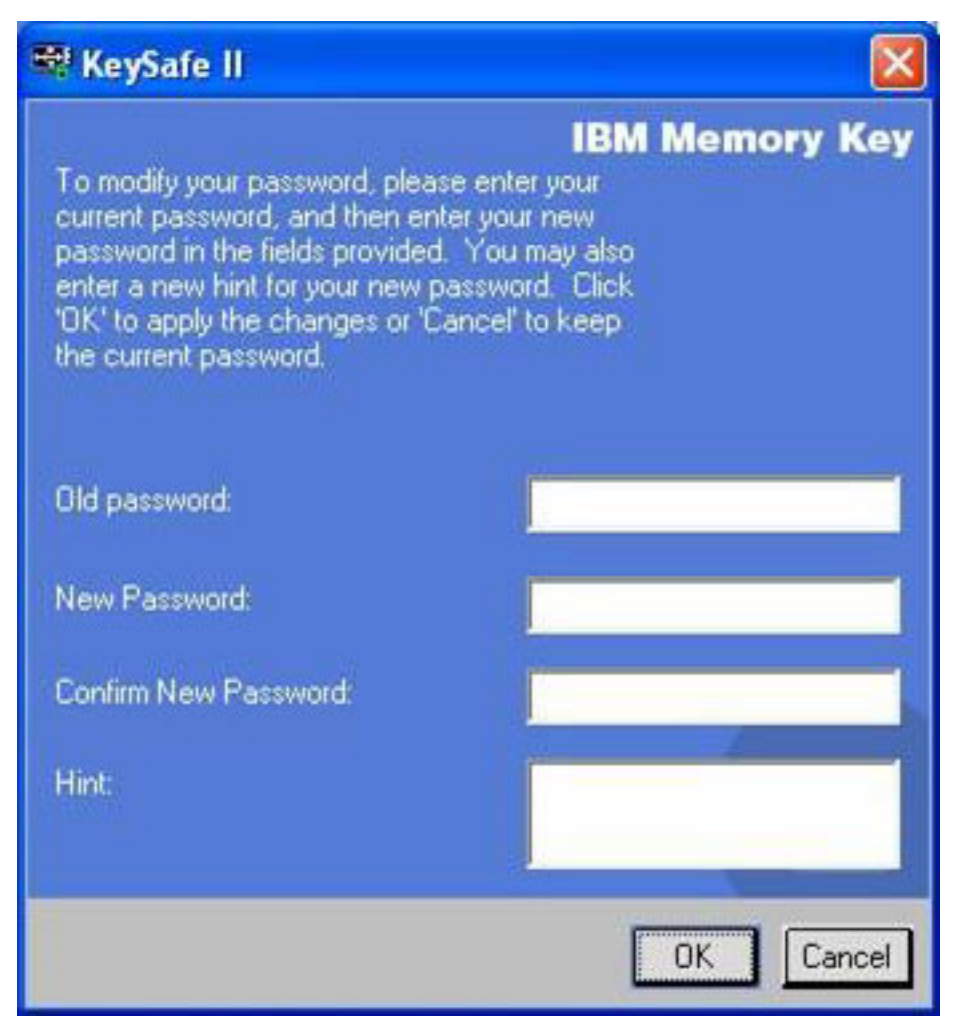

- 3. Geben Sie nacheinander Folgendes ein: das aktuelle (alte) Kennwort, das neue Kennwort, das neue Kennwort zur Kennwortbestätigung sowie einen Hinweis.
- 4. Klicken Sie auf **OK**, um das Dialogfenster zu schließen.

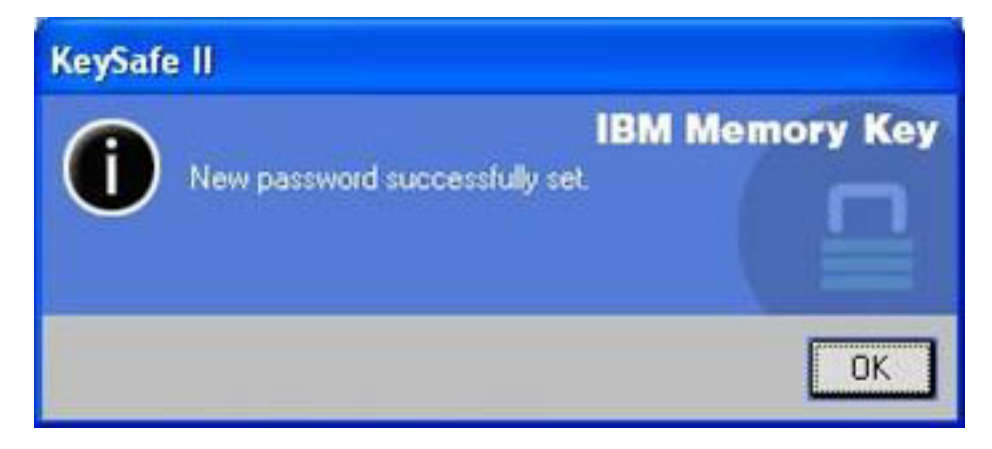

**Achtung:** Wenn Sie das Kennwort nicht über die Schaltfläche **Change Password** ändern, wird der Memory Key formatiert, und ALLE Daten gehen verloren.
# **Geschützten Bereich ändern**

**Achtung:** Für die Änderung der Größe Ihres geschützten Bereichs müssen Sie den Memory Key formatieren. Dabei gehen ALLE gesicherten und nicht gesicherten Daten verloren.

Gehen Sie wie folgt vor, um Ihren geschützten Bereich zu ändern:

- 1. Klicken Sie auf **Format** im Fenster ″KeySafe II Settings″. Das Fenster ″Format Options″ wird aufgerufen.
- 2. Geben Sie ein Kennwort ein, und bestätigen Sie es, indem Sie es ein zweites Mal eingeben.
- 3. Geben Sie einen Hinweis ein, für den Fall, dass Sie Ihr Kennwort vergessen.
- 4. Definieren Sie die Größe des geschützten Bereichs mit der Schiebeleiste.
- 5. Klicken Sie auf **OK**.

Gehen Sie wie folgt vor, wenn Sie Ihren geschützten Bereich inaktivieren und den gesamten Memory Key-Speicherbereich als allgemeinen Bereich verwenden möchten:

- 1. Führen Sie die oben beschriebenen Schritte 1 bis 3 aus.
- 2. Legen Sie die Größe Ihres geschützten Bereichs mit der Schiebeleiste auf 0 % fest.
- 3. Klicken Sie auf **OK**, um den Vorgang zu bestätigen.

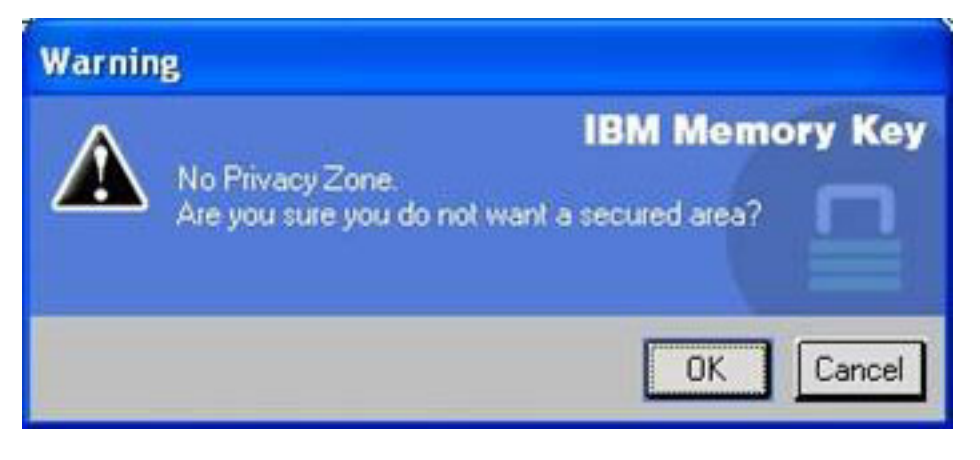

# **Häufig gestellte Fragen (FAQs - Frequently Asked Questions)**

**F:** Wie kann ich feststellen, welche Version der Anwendung ″KeySafe II″ ich verwende?

**A:** Am einfachsten klicken Sie mit der rechten Maustaste auf das Symbol ″Keysafe II″ auf dem Memory Key und anschließend auf ″Properties″ und ″Version″.

**F:** Wie kann ich die Anwendung ″KeySafe II″ auf die neueste Version aufrüsten?

**A:** Laden Sie die komprimierte Datei aus dem Internet (http://www.ibm.com/pc/support) auf Ihren Desktop; suchen Sie unter ″USB 2.0 Memory Key″. Dekomprimieren Sie die Datei, und kopieren Sie die Datei mit der Erweiterung \*.exe auf den Memory Key. Starten Sie die Datei vom Memory Key aus, indem Sie doppelt auf ″KeySafe II″ klicken. Verwenden Sie nicht die Verknüpfung, die Sie möglicherweise auf dem Desktop oder in der Symbolleiste erstellt haben, denn dadurch wird die alte Version aufgerufen.

**F:** Kann ich nur mein KeySafe-II-Kennwort ändern, ohne meinen geschützten Bereich zu formatieren?

**A:** Ja, unter Verwendung der Schaltfläche ″Change Password″ im Fenster ″KeySafe II Settings″. Beachten Sie, dass der Memory Key formatiert wird und ALLE Daten verloren gehen, wenn Sie das Kennwort nicht über die Schaltfläche ″Change Password″ ändern.

**F:** Ich möchte alle Daten auf dem Memory Key sichern. Warum ist mein geschützter Bereich auf eine maximale Größe von 90 % beschränkt?

**A:** Der Memory Key benötigt Speicherplatz für die Ausführung der Anwendung ″KeySafe II″ sowie für Informationen zum Memory Key. 10 % der Größe des Memory Keys werden freigehalten, um Speicherbereich für Upgrades und zukünftige Anwendungen bereitzuhalten, ohne die Ausführung der Anwendung ″KeySafe II″ zu behindern.

**F:** Woran kann ich erkennen, ob ich in meinem geschützten Bereich oder im allgemeinen Bereich arbeite?

**A:** Wenn Sie unter Windows 2000 arbeiten, wird das KeySafe-II-Symbol mit einer roten Sperre angezeigt, wenn Sie sich in Ihrem geschützten Bereich befinden. Wenn Sie unter Windows 2000 oder XP arbeiten, ist die Hintergrundfarbe in Ihrem Stammdateiordner oder in Ihrem Memory Key-Symbol blau, wenn Sie sich in Ihrem geschützten Bereich befinden. (Dieser visuelle Hinweis ist nicht vorhanden, wenn Sie die klassische Ordnersicht auf Ihrem Computer ausgewählt haben.)

**F:** Wie kann ich zwischen dem allgemeinen Bereich und meinem geschützten Bereich hin- und herwechseln?

**A:** Aktivieren Sie die Anwendung ″KeySafe II″ vom Desktop, vom Memory Key oder von der Symbolleiste aus. Wenn Sie aufgefordert werden, Ihr Kennwort einzugeben, bedeutet das, dass Sie sich zurzeit im allgemeinen Bereich befinden. Um in Ihren geschützten Bereich zu wechseln, geben Sie Ihr Kennwort ein, und klicken Sie auf ″OK″. Wenn ein Dialogfenster angezeigt wird, in dem Sie aufgefordert werden, die Abmeldung von Ihrem geschützten Bereich aus zu bestätigen, bedeutet das, dass Sie in Ihrem geschützten Bereich arbeiten. Klicken Sie auf ″OK″, um zu wechseln. Klicken Sie auf ″Cancel″, um an Ihrem geschützten Bereich angemeldet zu bleiben.

**F:** Ich habe die Anwendung ″KeySafe II″ versehentlich von meinem Memory Key gelöscht. Wie kann ich auf die Daten in meinem geschützten Bereich zugreifen?

**A:** Kopieren Sie die KeySafe-Datei mit der Erweiterung \*.exe von der CD, die im Lieferumfang des Memory Keys enthalten ist, oder suchen Sie unter der Adresse http://www.pc.ibm.com unter ″USB 2.0 Memory Key″, und laden Sie die Datei mit der Erweiterung \*.exe herunter. Sie können dann auf den geschützten Bereich, den Sie zuvor festgelegt haben, zugreifen.

**F:** Kann ich die Anwendung ″KeySafe II″ mit mehreren Memory Keys auf meinem Computer verwenden?

**A:** Ja. Alle IBM Memory Keys mit 64, 128 und 256 MB unterstützen die Anwendung ″KeySafe II″, die auf Ihrem Betriebssystem installiert ist.

**F:** Kann ich mehrere Memory Keys mit der Anwendung ″KeySafe II″ gleichzeitig verwenden?

**A:** Nein.

**F:** Gibt es eine andere Möglichkeit, sowohl den allgemeinen Bereich als auch den geschützten Bereich auf meinem Memory Key zu formatieren, wenn die KeySafe-II-Formatierung fehlschlägt?

**A:** Ja. Verwenden Sie das Formatierungsprogramm des Betriebssystems. Kopieren Sie anschließend die Anwendung ″KeySafe II″. Sie können sie dann verwenden.

# **Kapitel 5. Anwendungen** ″**KeySafe II**″ **und** ″**MyKey**″ **ohne Administratorberechtigung verwenden**

In diesem Kapitel finden Sie Informationen zur Verwendung der Anwendungen ″KeySafe II″ und ″MyKey″ ohne Administratorberechtigung.

# **Systemvoraussetzungen**

- v Pentium II 266 MHz
- 1,7 MB freier Speicherbereich
- Betriebssysteme: Windows 2000 oder Windows XP

# **Installationsanweisungen**

Gehen Sie wie folgt vor, um den Service zu installieren.

- 1. Melden Sie sich als Administrator an.
- 2. Entpacken Sie die Datei SERVICE FOR NON-ADMIN.ZIP (auf der CD, die im Lieferumfang des Memory Keys enthalten ist) in ein Verzeichnis, auf das alle Benutzer zugreifen können (z. B. C:\DiskOnKey service, C:\Programme, C:\winnt\system32). Verwenden Sie keine Ordner, auf die nur bestimmte Benutzer zugreifen können, wie z. B. die Verzeichnisse ″Desktop″ oder ″Eigene Dateien″.
- 3. Starten Sie die Datei INSTALL SERVICE.BAT, um den Service zu installieren.

**Anmerkung:** Nur Administratoren können Services installieren.

4. Rufen Sie das Verzeichnis **Einstellungen → Systemsteuerung → Verwaltung → Dienste** auf, und suchen Sie nach dem Service ″hdlSrv″, um zu überprüfen, ob der Service ordnungsgemäß installiert wurde.

Wurde der Service installiert, können die Anwendungen ″KeySafe II″ und ″MyKey″ mit oder ohne Administratorberechtigung ausgeführt werden.

# **Service deinstallieren**

Beachten Sie die folgenden Anweisungen, um den Service zu deinstallieren.

- Melden Sie sich als Administrator an.
- v Starten Sie die Datei UNINSTALL SERVICE.BAT (auf der CD, die im Lieferumfang des Memory Keys enthalten ist), um den Service zu deinstallieren.

# **Kapitel 6. Programm** ″**IBM Memory Key Boot Utility**″ **verwenden**

Über das Programm ″IBM Memory Key Boot Utility″ kann der Memory Key als bootfähiger Datenträger eingesetzt werden. Nach der Verwendung der Anwendung und dem Einsatz des Memory Keys als bootfähigen Datenträger können Sie IBM Computer vom Memory Key aus booten.

# **Voraussetzungen für die Systemkonfiguration**

- v BIOS, das bootfähige USB-Einheiten unterstützt. Wenn Unklarheit darüber besteht, ob das BIOS bootfähige USB-Einheiten unterstützt, wenden Sich sich an den Computerhersteller. Ggf. ist eine Aktualisierung verfügbar.
- Die BIOS-Dokumentation, die ggf. im Lieferumfang des Computers oder der BIOS-Aktualisierung enthalten ist.

Weitere Informationen zu IBM Computern, die das Booten auf USB-Speichereinheiten unterstützen, erhalten Sie, indem Sie die Seite http://www.ibm.com/pc/support im Internet aufrufen und nach dem Begriff ″128 MB USB 2.0 Memory Key″ suchen.

- Pentium II 266 MHz
- 1,5 MB freier Plattenspeicherplatz (auf Laufwerk C).
- Betriebssysteme: Windows 2000 oder Windows XP

# **IBM Boot Memory Key erstellen**

Gehen Sie wie folgt vor, um einen Boot Memory Key zu erstellen:

1. Klicken Sie doppelt auf das Symbol **Boot Application** auf der CD. Das Anwendungsfenster wird geöffnet.

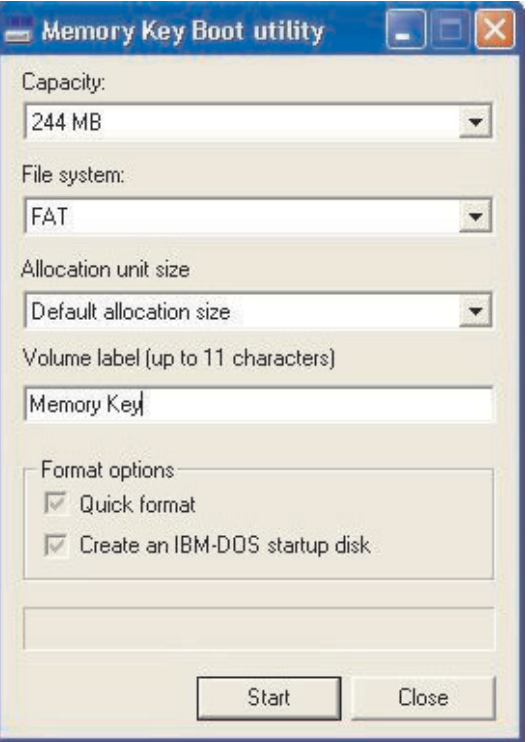

- 2. Setzen Sie den Memory Key ein. Die Eigenschaften des Datenträgers, wie z. B. Speicherkapazität oder Dateisystem, werden in den entsprechenden Feldern des Anwendungsfensters angezeigt.
- 3. Um einen Datenträgerkennsatz zu erstellen, geben Sie den Kennsatznamen im Feld ″Volume Label″ ein (bis zu 11 Zeichen).
- 4. Klicken Sie auf **Start**, um mit dem Erstellen eines Bootdatenträgers zu beginnen. Eine Warnmeldung wird angezeigt, in der Sie darüber informiert werden, dass alle Dateien gelöscht werden. Klicken Sie zum Fortfahren auf **OK**. Klicken Sie zum Abbrechen der Formatierung auf **Cancel**.
- 5. Nachdem Sie auf **Start** geklickt haben, wird eine Statusleiste angezeigt, über die der Status der Formatierung angezeigt wird. Wenn die Formatierung abgeschlossen ist, wird eine Nachricht angezeigt, in der darauf hingewiesen wird, dass die Formatierung erfolgreich war.
- 6. Klicken Sie auf **Cancel**, um das Programm zu beenden, ohne einen Bootdatenträger zu erstellen.

#### **Anmerkungen:**

- a. Für das Erstellen eines Bootdatenträgers ist die Formatierung des Memory Keys erforderlich. Dadurch werden alle Dateien auf dem Memory Key gelöscht.
- b. Eine einmal begonnene Formatierung können Sie vor der Beendigung des Prozesses nicht abbrechen.
- c. Entfernen Sie den Memory Key NICHT während des Formatiervorgangs, und schließen Sie alle Anwendungen, die den Memory Key möglicherweise verwenden.

# **Computer mit dem IBM Memory Key starten**

Gehen Sie wie folgt vor, um den Computer mit dem IBM Memory Key zu booten:

- 1. Schalten Sie das System aus. Setzen Sie den Memory Key zum Booten in einen verfügbaren USB-Steckplatz ein.
- 2. Schalten Sie das System ein, und greifen Sie gemäß den in der Dokumentation zum Desktop-Computer oder zum tragbaren Computer beschriebenen Schritten auf die BIOS-Einstellungen zu. Suchen Sie den Abschnitt, in dem die Boot- oder Startreihenfolge der Datenträger auf dem Desktop-Computer oder auf dem tragbaren Computer festgelegt wird.
- 3. Ändern Sie diese Reihenfolge wie folgt:
	- v Herkömmliches Diskettenlaufwerk (gilt möglicherweise je nach der Konfiguration des Desktop-Computers oder des tragbaren Computers nicht)
	- v ATAPI CD-ROM-Laufwerk oder optisches Laufwerk
	- Festplattenlaufwerk USB Memory Key
	- v Festplattenlaufwerk Hauptfestplattenlaufwerk bzw. -laufwerke mit Betriebssystem oder Datendateien
- 4. Speichern Sie die Änderungen an den Einstellungen, und beenden Sie BIOS.
- 5. Starten Sie den Computer erneut. Der Computer muss über eine DOS-Eingabeaufforderung unter Verwendung des Memory Keys gebootet werden.

# **Fehlerbehebung**

- v **Bootdatenträger auf einem Memory Key mit geschütztem Bereich erstellen:** Wenn Sie zuvor einen geschützten Bereich auf dem Memory Key erstellt haben (mithilfe der Anwendung ″KeySafe II″), müssen Sie diesen geschützten Bereich löschen, bevor Sie die Bootanwendung ausführen. Sie löschen den geschützten Bereich, indem Sie ″KeySafe II″ ausführen und den geschützten Bereich auf den Wert ″0″ setzen. Weitere Informationen finden Sie im Handbuch zur Anwendung ″KeySafe II″ auf der CD.
- v **Bootdatenträger auf einem schreibgeschützten Memory Key erstellen:** Wenn Sie zuvor den Schreibschutz für den Memory Key aktiviert haben (mithilfe der Anwendung ″MyKey″), müssen Sie diese Funktion inaktivieren, bevor Sie die Bootanwendung ausführen. Weitere Informationen finden Sie im Handbuch zur Anwendung ″MyKey″ auf der CD.
- **Mehrere Memory Keys gleichzeitig verwenden:** Wenn Sie mehrere Memory Keys eingesetzt haben, werden Sie aufgefordert, die Memory Keys zu entfernen und nur den Memory Key eingesetzt zu lassen, den Sie als Bootdatenträger verwenden möchten.

# **Anhang A. Service und Unterstützung**

Nachfolgend wird die technische Unterstützung angegeben, die für Ihr Produkt während des Gewährleistungszeitraums bzw. für die gesamte Lebensdauer des Produkts zur Verfügung steht. Eine ausführliche Erläuterung der Gewährleistungsbedingungen finden Sie in den IBM Gewährleistungsbedingungen.

# **Technische Unterstützung (online)**

Eine technische Unterstützung über das Internet steht Ihnen für die gesamte Lebensdauer Ihres Produkts über die Website für ″Personal Computing Support″ unter der Adresse http://www.ibm.com/pc/support zur Verfügung.

Während des Gewährleistungszeitraums steht Ihnen Unterstützung zum Austausch fehlerhafter Komponenten zur Verfügung. Wenn Ihre IBM Zusatzeinrichtung außerdem in einem IBM Computer installiert ist, sind Sie möglicherweise zusätzlich zu einem Vor-Ort-Service berechtigt. Ihr zuständiger IBM Anprechpartner für technische Unterstützung kann Ihnen bei der Entscheidung für die bestmögliche Lösung behilflich sein.

# **Technische Unterstützung (per Telefon)**

Die technische Unterstützung bei der Installation und Konfiguration durch das IBM Support Center wird nach Ermessen von IBM nach Ablauf von 90 Tagen, nachdem die Zusatzeinrichtung vom Vertrieb zurückgezogen wurde, zurückgezogen oder kostenpflichtig zur Verfügung gestellt. Weitere Unterstützung, wie die schrittweise Unterstützung bei der Installation, ist gegen eine Schutzgebühr erhältlich.

Um den IBM Ansprechpartner für technische Unterstützung behilflich zu sein, sollten Sie möglichst die folgenden Informationen zur Verfügung haben:

- Name der Zusatzeinrichtung
- Nummer der Zusatzeinrichtung
- Kaufnachweis
- v Computerhersteller, Modell- und Seriennummer (falls es sich um eine IBM Komponente handelt) sowie das zugehörige Handbuch
- v Genauer Wortlaut der Fehlernachricht (falls vorhanden)
- Beschreibung des aufgetretenen Fehlers
- Informationen zur Hardware- und Softwarekonfiguration Ihres Systems

Bleiben Sie nach Möglichkeit in der Nähe Ihres Computers. Ihr Ansprechpartner möchte möglicherweise während des Gesprächs mit Ihnen den Fehler rekonstruieren.

Servicetelefonnummern und die Servicezeiten sind in der nachfolgenden Tabelle nach Ländern sortiert aufgelistet. Falls für Ihr Land bzw. für Ihre Region keine Telefonnummer angegeben ist, wenden Sie sich an Ihren IBM Vertriebspartner oder Ihren IBM Vertriebsbeauftragten. Die Antwortzeit kann je nach Nummer und Art der Gespräche variieren.

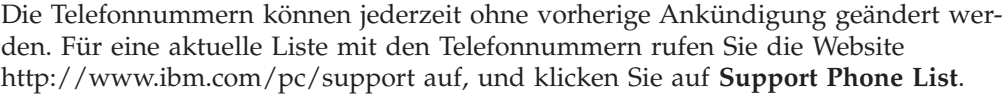

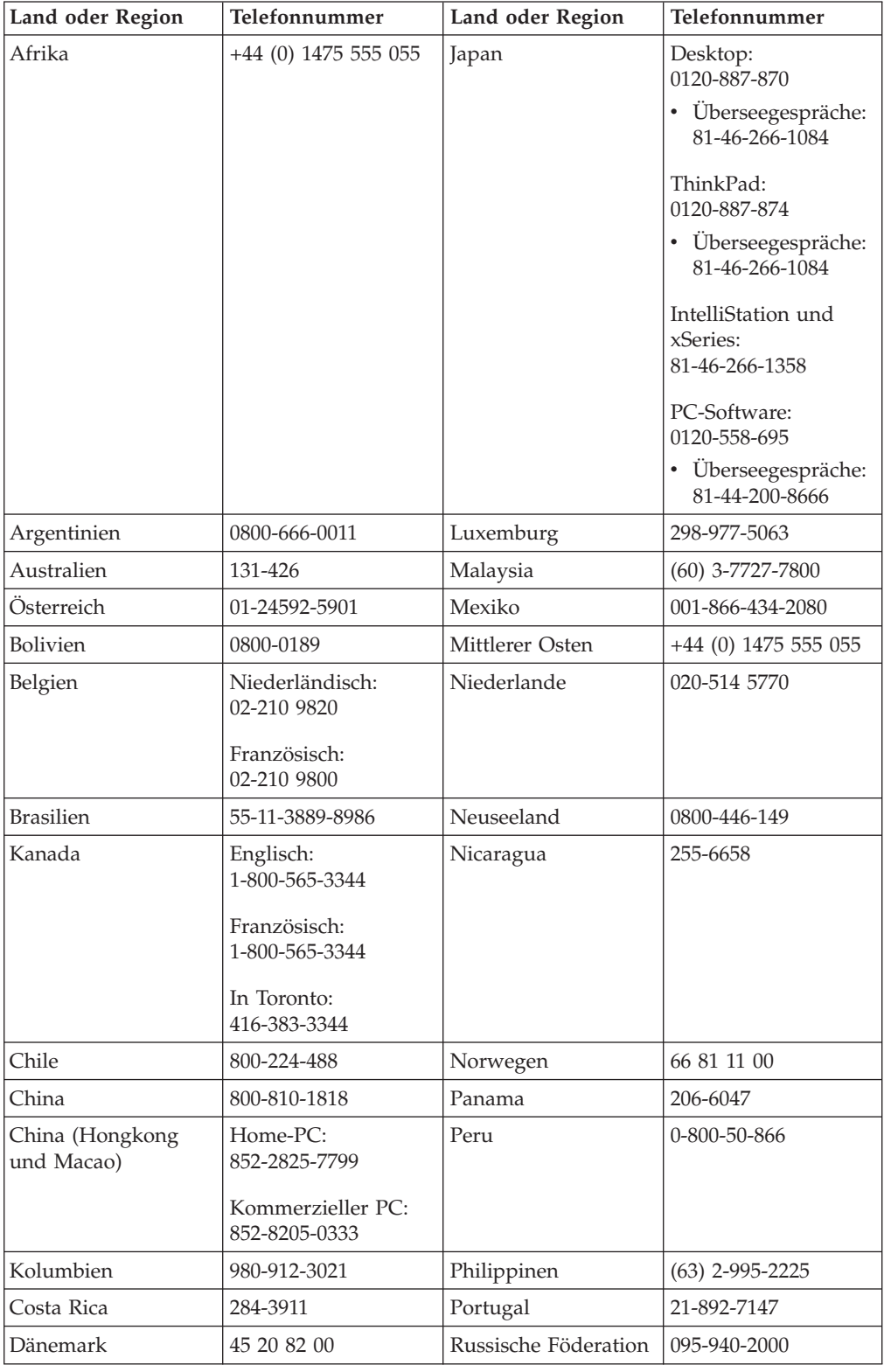

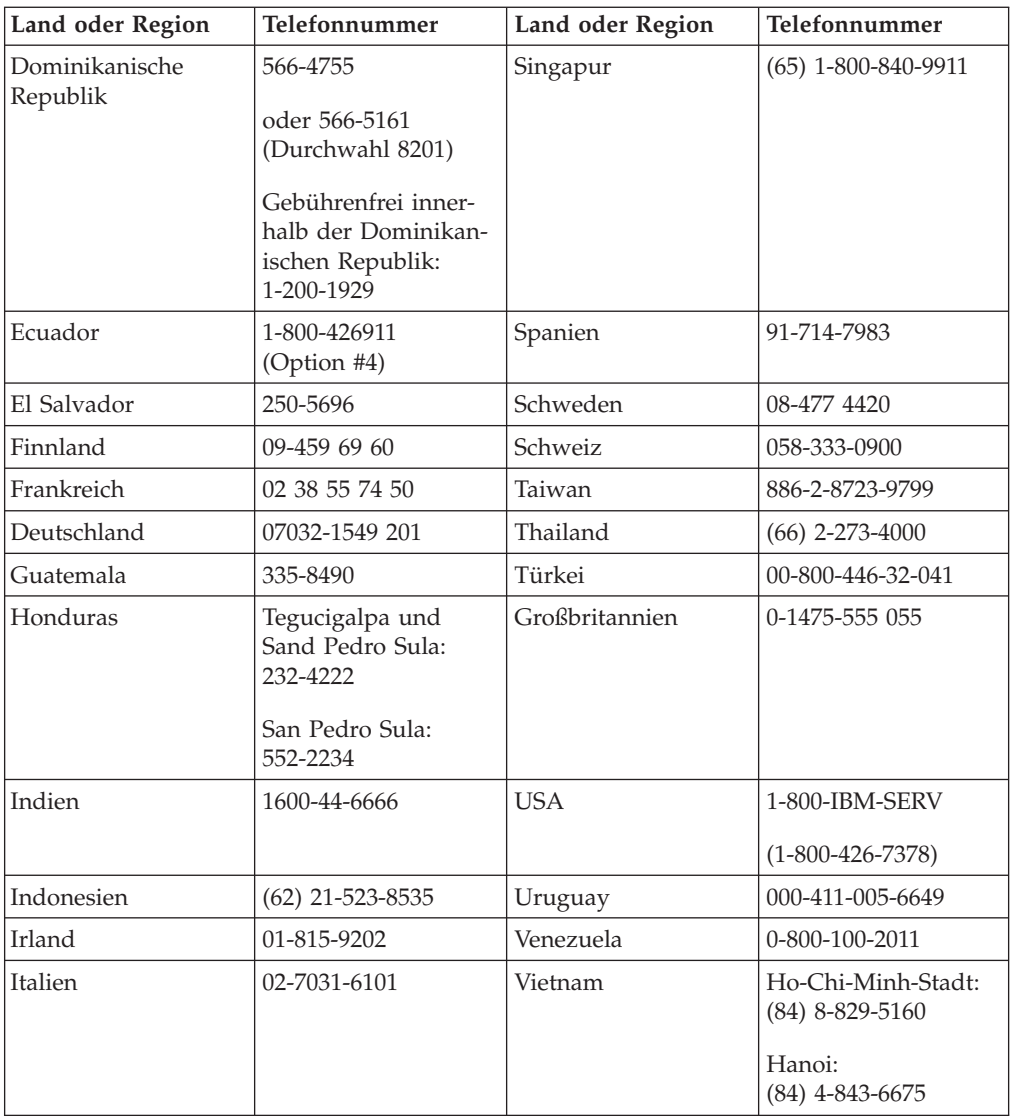

# **Anhang B. IBM Gewährleistung Z125-4753-08 04/2004**

# **Teil 1 - Allgemeine Bestimmungen**

*Diese* ″*Gewährleistung*″ *umfasst Teil 1 - Allgemeine Bestimmungen, Teil 2 - Länderspezifische Bestimmungen und Teil 3 - Gewährleistungsinformationen. Die Bedingungen in Teil 2 ersetzen oder ändern die Bedingungen in Teil 1. Die IBM erbringt die nachfolgend beschriebenen Garantieleistungen nur für Maschinen, die für den Eigenbedarf erworben wurden, und nicht für zum Weiterverkauf erworbene Maschinen. Der Begriff* ″*Maschine*″ *steht für eine IBM Maschine, ihre Features, Modellumwandlungen und -erweiterungen, Elemente oder Zubehör bzw. deren beliebige Kombination. Der Begriff* ″*Maschine*″ *umfasst weder vorinstallierte noch nachträglich auf der Maschine installierte Softwareprogramme*. **Keine Bestimmung in dieser Gewährleistung betrifft Verbraucherschutzrechte, die gesetzlich unabdingbar sind.**

## **Umfang dieser Gewährleistung**

*IBM gewährleistet, dass jede Maschine 1) in Material und Ausführung fehlerfrei ist und 2) den veröffentlichten technischen Daten von IBM entspricht (*″*Technische Daten*″*), die auf Anfrage erhältlich sind. Der Gewährleistungszeitraum für jede Maschine beginnt mit dem Datum der ersten Installation und ist in Teil 3 - Gewährleistungsinformationen angegeben. Sofern von IBM bzw. dem Reseller nicht anders angegeben, ist das Datum auf Ihrem Kassenbeleg das Installationsdatum. Bei vielen Features, Modellumwandlungen oder -erweiterungen müssen Teile der Maschine entfernt und an IBM zurückgegeben werden. Ein Ersatzteil erhält den Gewährleistungsservicestatus des entfernten Teils. Sofern von IBM nichts anderes angegeben ist, gelten die folgenden Gewährleistungen nur in dem Land oder der Region, in der die Maschine erworben wurde.*

**DIESE GEWÄHRLEISTUNGSBEDINGUNGEN SIND ABSCHLIESSEND UND ERSETZEN SÄMTLICHE ETWAIGE SONSTIGE GEWÄHRLEISTUNGS-ANSPRÜCHE. EINIGE LÄNDER ODER RECHTSORDNUNGEN ERLAUBEN NICHT DEN AUSSCHLUSS VERÖFFENTLICHTER ODER STILLSCHWEIGEN-DER GEWÄHRLEISTUNGEN, SO DASS OBIGE EINSCHRÄNKUNGEN MÖG-LICHERWEISE NICHT ANWENDBAR SIND. IN DIESEM FALL SIND DER-ARTIGE GEWÄHRLEISTUNGEN AUF DIE ZEITDAUER DES GEWÄHRLEIS-TUNGSZEITRAUMS BEGRENZT. NACH ABLAUF DES GEWÄHRLEIS-TUNGSZEITRAUMS WIRD KEINERLEI GEWÄHRLEISTUNG MEHR ERBRACHT. EINIGE LÄNDER ODER RECHTSORDNUNGEN ERLAUBEN NICHT DIE BEGRENZUNG DER ZEITDAUER EINER STILLSCHWEIGENDEN GEWÄHRLEISTUNG, SO DASS OBIGE EINSCHRÄNKUNGEN MÖGLICHER-WEISE NICHT ANWENDBAR SIND.**

## **Gewährleistungsausschluss**

- Folgendes ist nicht Bestandteil dieser Gewährleistung:
- v Vorinstallierte oder nachträglich installierte Softwareprogramme oder Softwareprogramme, die mit der Maschine geliefert werden;
- Schäden, die durch nicht sachgerechte Verwendung (einschließlich der Nutzung von Maschinenkapazität oder -leistung, die nicht schriftlich von IBM bestätigt wurde), Unfälle, Änderungen, ungeeignete Betriebsumgebung, unsachgemäße Wartung Ihrerseits verursacht wurden;
- Schäden, die von Produkten herbeigeführt wurden, für die IBM nicht verantwortlich ist;

v Produkte anderer Hersteller, einschließlich der Produkte, die IBM auf Ihre Anfrage hin zusammen mit einer IBM Maschine beschafft und bereitstellt oder in eine IBM Maschine integriert.

Bei Entfernung oder Veränderung der Typenschilder bzw. Teilenummern auf der Maschine erlischt die Gewährleistung.

IBM gewährleistet nicht den unterbrechungsfreien oder fehlerfreien Betrieb einer Maschine.

Technische oder andere Unterstützung, die für eine Maschine im Rahmen der Gewährleistung zur Verfügung gestellt wird, wie z. B. Unterstützung bei Fragen zu ″Vorgehensweisen″ und solchen Fragen, die sich auf die Einrichtung und Installation der Maschine beziehen, wird **NUR IM RAHMEN DER GESETZLICHEN REGELN UND FRISTEN** bereitgestellt.

#### **Gewährleistungsservice**

Funktioniert die Maschine während des Gewährleistungszeitraums nicht wie zugesagt, wenden Sie sich an IBM oder den Reseller. Wenn Sie Ihre Maschine nicht bei IBM registrieren lassen, werden Sie eventuell zur Vorlage eines Kaufnachweises aufgefordert als Nachweis dafür, dass Sie Anspruch auf Gewährleistungsservice haben.

#### **Fehlerbehebung durch IBM**

Wenn Sie Service bei IBM anfordern, müssen Sie die von IBM angegebenen Fehlerbestimmungs- und Fehlerbehebungsprozeduren befolgen. Eine Anfangsdiagnose Ihres Problems kann entweder von einem Techniker per Telefon oder elektronisch durch Zugriff auf eine IBM Website erstellt werden.

Die Art von Gewährleistungsservice, die für Ihre Maschine geleistet wird, ist in Teil 3 - Gewährleistungsinformationen angegeben.

Sie sind für das Herunterladen und Installieren des designierten Maschinencodes (Mikrocode, Basic Input/Output System-Code (″BIOS″), Dienstprogramme, Einheitentreiber und Diagnoseprogramme, die mit einer IBM Maschine geliefert werden) und weiterer Software-Updates von einer IBM Internet-Website oder von anderen elektronischen Medien und die Einhaltung der von IBM bereitgestellten Anweisungen selbst verantwortlich.

Kann Ihr Problem mithilfe einer durch den Kunden austauschbaren Funktionseinheit (″CRU″), z. B. Tastatur, Maus, Lautsprecher, Speicher, Festplattenlaufwerk und andere leicht austauschbare Teile, behoben werden, liefert IBM Ihnen diese CRU, damit Sie die Installation selbst vornehmen können.

Funktioniert die Maschine während des Gewährleistungszeitraums nicht wie zugesagt und kann Ihr Problem per Telefon oder elektronisch durch Anlegen von Maschinencode oder Software-Updates oder durch eine CRU nicht behoben werden, wird IBM oder der Reseller, falls dieser von IBM zur Ausführung des Gewährleistungsservice autorisiert ist, nach eigenem Ermessen 1) die fehlerhafte Maschine reparieren, damit sie wieder entsprechend der Gewährleistung funktioniert, oder 2) durch eine funktionell mindestens gleichwertige Maschine ersetzen. Ist IBM nicht in der Lage, die Maschine zu reparieren oder eine Ersatzmaschine zu beschaffen, sind Sie berechtigt, die Maschine an Ihre Verkaufsstelle zurückzugeben und sich den bezahlten Kaufpreis zurückerstatten zu lassen.

IBM oder der Reseller wird die für die jeweilige Maschine erforderlichen technischen Änderungen ausführen.

#### **Austausch einer Maschine oder eines Maschinenteils**

Muss eine Maschine oder ein Teil im Rahmen des Gewährleistungsservices ausgetauscht werden, geht die von IBM oder dem Reseller ersetzte Maschine bzw. das ersetzte Teil in das Eigentum von IBM oder des Resellers über, während die Ersatzmaschine oder das Ersatzteil in Ihr Eigentum übergeht. Sie gewährleisten, dass es sich bei allen entfernten Teilen um unveränderte Originalteile handelt. Die Ersatzmaschine oder die Ersatzteile sind unter Umständen nicht neu, befinden sich jedoch in einem einwandfreien Betriebszustand und sind dem ersetzten Teil funktionell mindestens gleichwertig. Die Ersatzmaschine oder das Ersatzteil erhält den Gewährleistungsservicestatus der ursprünglichen Maschine oder des entfernten Teils.

#### **Weitere Zuständigkeiten des Kunden**

Sie erklären sich damit einverstanden, alle nicht durch diesen Gewährleistungsservice abgedeckten Zusatzeinrichtungen, Teile, Optionen, Änderungen und Zubehörteile zu entfernen, bevor IBM oder der Reseller eine Maschine oder ein Teil ersetzt.

Weiterhin erklären Sie sich damit einverstanden,

- 1. sicherzustellen, dass keine rechtlichen Verpflichtungen bzw. Einschränkungen bestehen, die dem Ersetzen der Maschine oder eines Teils entgegenstehen,
- 2. bei einer Maschine, die nicht Ihr Eigentum ist, die Genehmigung des Eigentümers für den Gewährleistungsservice dieser Maschine durch IBM oder den Reseller einzuholen und
- 3. soweit zutreffend, vor Erbringung des Gewährleistungsservices:
	- a. die von IBM oder dem Reseller vorgegebene Vorgehensweise zur Serviceanforderung zu befolgen,
	- b. alle auf der Maschine befindlichen Programme, Daten und Ressourcen zu sichern,
	- c. IBM oder dem Reseller den für die Ausführung ihrer Aufgaben erforderlichen freien und sicheren Zugang zu Ihren Einrichtungen zu gewähren und
	- d. IBM oder den Reseller von einer Standortänderung der Maschine in Kenntnis zu setzen.
- 4. (a) sicherzustellen, dass alle Informationen über identifizierte oder identifizierbare Personen (persönliche Daten) auf der Maschine gelöscht werden (im technisch möglichen Rahmen), (b) IBM, dem Reseller oder einem IBM Lieferanten zu gestatten, in Ihrem Namen alle noch vorhandenen persönlichen Daten, die IBM oder ein Reseller zur Erfüllung ihrer/seiner Verpflichtungen im Rahmen dieser Vereinbarung für notwendig erachtet, zu verarbeiten (dazu gehört eventuell der Versand der Maschine an einen anderen der weltweit verteilten IBM Servicestandorte), und (c) sicherzustellen, dass diese Art der Verarbeitung mit den für persönliche Daten geltenden Gesetzen vereinbar ist.

#### **Haftungsbegrenzung**

IBM trägt die Verantwortung für den Verlust bzw. die Beschädigung Ihrer Maschine, 1) während sie sich im Besitz der IBM befindet oder 2) in Fällen, in denen IBM die Transportkosten trägt, während sie sich auf dem Transportweg befindet.

Weder IBM noch der Reseller sind verantwortlich für vertrauliche, private oder persönliche Daten auf einer Maschine, die Sie, gleich aus welchem Grund, an IBM zurückgeben. Solche Informationen müssen vor Rückgabe der Maschine entfernt werden.

Soweit Sie aus Verschulden der IBM oder aus sonstigen Gründen von der IBM Schadensersatz fordern, ist die Haftung der IBM unabhängig von der Rechtsgrundlage, auf der Ihr Schadensersatzanspruch an IBM beruht (einschließlich Verletzung wesentlicher Vertragspflichten, Fahrlässigkeit, unrichtige Angaben oder andere Ansprüche aus dem Vertrag oder auf Grund unerlaubter Handlungen) und außer in Fällen der gesetzlich zwingenden Haftung, begrenzt auf:

- 1. Körperverletzung (einschließlich Tod) und Schäden an Immobilien und beweglichen Sachen und
- 2. bei anderen direkten Schäden bis zu den für die Maschine zu entrichtenden Gebühren (bei regelmäßig anfallenden Gebühren gilt die Jahresgebühr), die Grundlage des Rechtsanspruches ist. Im Rahmen dieser Haftungsbegrenzung umfasst der Begriff ″Maschine″ den Maschinencode und den lizenzierten internen Code (″LIC″).

Diese Haftungsbegrenzung gilt auch für alle Lieferanten von IBM und den Reseller. Dies ist der maximale Betrag, für den IBM, die Lieferanten und der Reseller insgesamt haftbar gemacht werden können.

**AUF KEINEN FALL SIND IBM, IHRE LIEFERANTEN ODER RESELLER IN FOLGENDEN FÄLLEN HAFTBAR, AUCH WENN AUF DIE MÖGLICHKEIT SOLCHER SCHÄDEN HINGEWIESEN WURDE: 1) ANSPRÜCHE DRITTER AUF SCHADENSERSATZ GEGENÜBER IHNEN (ANDERE ANSPRÜCHE ALS OBEN UNTER HAFTUNGSBEGRENZUNG, ZIFFER 1 ANGEGEBEN); 2) VER-LUST ODER BESCHÄDIGUNG VON DATEN; 3) SPEZIELLE, MITTELBARE ODER FOLGESCHÄDEN ODER ANDERE WIRTSCHAFTLICHE FOLGESCHÄ-DEN; ODER 4) ENTGANGENE GESCHÄFTSABSCHLÜSSE, UMSÄTZE, SCHÄ-DIGUNG DES GUTEN NAMENS ODER VERLUST ERWARTETER EINSPA-RUNGEN. EINIGE LÄNDER ODER RECHTSORDNUNGEN ERLAUBEN NICHT DEN AUSSCHLUSS ODER DIE BEGRENZUNG VON FOLGESCHÄ-DEN, SO DASS OBIGE EINSCHRÄNKUNGEN UND AUSSCHLÜSSE MÖGLI-CHERWEISE NICHT ANWENDBAR SIND. EINIGE LÄNDER ODER RECHTS-ORDNUNGEN ERLAUBEN NICHT DIE BEGRENZUNG DER ZEITDAUER EINER STILLSCHWEIGENDEN GEWÄHRLEISTUNG, SO DASS OBIGE EIN-SCHRÄNKUNGEN MÖGLICHERWEISE NICHT ANWENDBAR SIND.**

#### **Geltendes Recht**

Sowohl Sie als auch IBM sind damit einverstanden, dass die Gesetze des Landes zur Anwendung kommen, in dem Sie die Maschine erworben haben, um die Rechte, Pflichten und Verpflichtungen von Ihnen und IBM, die sich aus dem Inhalt dieser Vereinbarung ergeben oder in irgendeiner Weise damit in Zusammenhang stehen, zu regeln, zu interpretieren und durchzuführen, ungeachtet unterschiedlicher Rechtsgrundlagen.

## **DIESE GEWÄHRLEISTUNGEN ERMÖGLICHEN IHNEN DIE GELTENDMA-CHUNG SPEZIFISCHER RECHTE, DIE ABHÄNGIG VOM JEWEILIGEN LAND ODER DER JEWEILIGEN RECHTSORDNUNG VONEINANDER ABWEICHEN KÖNNEN.**

#### **Rechtsprechung**

Alle Rechte und Pflichten der IBM unterliegen der Rechtsprechung des Landes, in dem die Maschine erworben wurde.

# **Teil 2 - Länderspezifische Bestimmungen**

# **MITTEL- UND SÜDAMERIKA**

#### **ARGENTINIEN**

**Geltendes Recht:** *Der Text nach dem ersten Satz wird wie folgt ergänzt:* Jeder aus dieser Vereinbarung entstehende Rechtsstreit wird ausschließlich durch das Handelsgericht in Buenos Aires verhandelt.

### **BOLIVIEN**

**Geltendes Recht:** *Der Text nach dem ersten Satz wird wie folgt ergänzt:* Jeder aus dieser Vereinbarung entstehende Rechtsstreit wird ausschließlich durch die Gerichte in La Paz verhandelt.

### **BRASILIEN**

**Geltendes Recht:** *Der Text nach dem ersten Satz wird wie folgt ergänzt:* Jeder aus dieser Vereinbarung entstehende Rechtsstreit wird ausschließlich durch das zuständige Gericht in Rio de Janeiro verhandelt.

### **CHILE**

**Geltendes Recht:** *Der Text nach dem ersten Satz wird wie folgt ergänzt:* Jeder aus dieser Vereinbarung entstehende Rechtsstreit wird ausschließlich durch die Zivilgerichte in Santiago verhandelt.

### **KOLUMBIEN**

**Geltendes Recht:** *Der Text nach dem ersten Satz wird wie folgt ergänzt:* Jeder aus dieser Vereinbarung entstehende Rechtsstreit wird ausschließlich durch die Richterschaft der Republik Kolumbien verhandelt.

#### **ECUADOR**

**Geltendes Recht:** *Der Text nach dem ersten Satz wird wie folgt ergänzt:* Jeder aus dieser Vereinbarung entstehende Rechtsstreit wird ausschließlich durch die Richterschaft in Quito verhandelt.

## **MEXIKO**

**Geltendes Recht:** *Der Text nach dem ersten Satz wird wie folgt ergänzt:* Jeder aus dieser Vereinbarung entstehende Rechtsstreit wird ausschließlich durch die Bundesgerichte in Mexiko-Stadt, dem Sitz der Bundesregierung, verhandelt.

#### **PARAGUAY**

**Geltendes Recht:** *Der Text nach dem ersten Satz wird wie folgt ergänzt:* Jeder aus dieser Vereinbarung entstehende Rechtsstreit wird ausschließlich durch die Gerichte in Asuncion verhandelt.

#### **PERU**

**Geltendes Recht:** *Der Text nach dem ersten Satz wird wie folgt ergänzt:* Jeder aus dieser Vereinbarung entstehende Rechtsstreit wird ausschließlich durch die Richterschaft und Tribunale im Gerichtsbezirk von Lima, Cercado, verhandelt. **Haftungsbeschränkung:** *Dieser Abschnitt wird wie folgt ergänzt:* In Übereinstimmung mit Artikel 1328 des peruanischen Zivilrechts entfallen bei Vorsatz (″dolo″) oder grober Fahrlässigkeit (″culpa inexcusable″) der IBM die in diesem Abschnitt genannten Einschränkungen und Ausschlüsse.

#### **URUGUAY**

**Geltendes Recht:** *Der Text nach dem ersten Satz wird wie folgt ergänzt:* Jeder aus dieser Vereinbarung entstehende Rechtsstreit wird ausschließlich durch das zuständige Gericht in Montevideo verhandelt.

#### **VENEZUELA**

**Geltendes Recht:** *Der Text nach dem ersten Satz wird wie folgt ergänzt:* Jeder aus dieser Vereinbarung entstehende Rechtsstreit wird ausschließlich durch die Gerichte im Stadtgebiet von Caracas verhandelt.

#### **NORDAMERIKA**

**Gewährleistungsservice:** *Dieser Abschnitt wird wie folgt ergänzt:*

Um IBM Gewährleistungsservice in Kanada oder den Vereinigten Staaten von Amerika zu erhalten, müssen Sie die folgende Nummer anrufen: 001-800-IBM-SERV (426-7378).

#### **KANADA**

**Haftungsbeschränkung:** *Ziffer 1 dieses Abschnitts wird wie folgt ersetzt:* 1. Körperverletzung (einschließlich Tod) und Schäden an Immobilien und beweglichen Sachen, soweit die Schäden fahrlässig von der IBM verursacht wurden, und **Geltendes Recht:** *Der folgende Text ersetzt "dass die Gesetze des Landes zur Anwendung kommen, in dem Sie die Maschine erworben haben" im ersten Satz:* dass die Gesetze der Provinz Ontario zur Anwendung kommen.

## **VEREINIGTE STAATEN VON AMERIKA**

**Geltendes Recht:** *Der folgende Text ersetzt "dass die Gesetze des Landes zur Anwendung kommen, in dem Sie die Maschine erworben haben" im ersten Satz:* dass die Gesetze des Staates New York zur Anwendung kommen.

#### **ASIEN/PAZIFIK**

#### **AUSTRALIEN**

**Umfang dieser Gewährleistung:** *Der folgende Absatz wird diesem Abschnitt hinzugefügt:*

Die in diesem Abschnitt beschriebenen Gewährleistungen werden zusätzlich zu den sonstigen Ansprüchen gewährt, die aus dem ″Trade Practices Act 1974″ oder aus ähnlichen Gesetzen abgeleitet werden können, und sind nur insoweit eingeschränkt, als dies die entsprechenden Gesetze zulassen.

**Haftungsbeschränkung:** *Dieser Abschnitt wird wie folgt ergänzt:*

Wenn die IBM auf Grund der Anwendung des ″Trade Practices Act 1994″ oder ähnlicher Gesetze die Gewährleistungsverpflichtungen nicht erfüllt, ist die Haftung der IBM auf die Reparatur oder den Ersatz der Maschine oder die Lieferung einer gleichwertigen Ersatzmaschine begrenzt. Wenn die Produkte normalerweise für persönliche, Haushalts- oder Konsumzwecke benutzt werden oder die Voraussetzung oder Gewährleistung zur Verschaffung von Eigentum, stillschweigendem Besitz oder das Recht zum Verkauf betroffen sind, finden die Haftungsbegrenzungen dieses Absatzes keine Anwendung.

**Geltendes Recht:** *Der folgende Text ersetzt "dass die Gesetze des Landes zur Anwendung kommen, in dem Sie die Maschine erworben haben" im ersten Satz:*

dass die Gesetze des Staates oder Territoriums zur Anwendung kommen.

### **KAMBODSCHA UND LAOS**

**Geltendes Recht:** *Der folgende Text ersetzt* "dass die Gesetze des Landes zur Anwendung kommen, in dem Sie die Maschine erworben haben" *im ersten Satz:* dass die Gesetze des Staates New York, Vereinigte Staaten von Amerika, zur Anwendung kommen.

## **KAMBODSCHA, INDONESIEN UND LAOS**

**Schiedsspruchverfahren:** *Der folgende Text wird unter dieser Überschrift hinzugefügt:* Verfahren und Streitigkeiten, die sich aus dieser Vereinbarung ergeben oder damit in Zusammenhang stehen, werden in Singapur durch Schiedsspruch in Übereinstimmung mit den zum Zeitpunkt des Streitfalls geltenden Richtlinien des Singapore International Arbitration Center (″SIAC-Richtlinien″) geregelt bzw. beigelegt. Der in Schriftform abzufassende Schiedsspruch ist endgültig und bindend für alle Parteien ohne Einspruchsmöglichkeit und muss eine Darlegung der Fakten sowie eine Begründung enthalten.

Es müssen drei Schiedsrichter bestellt werden, wobei jede Partei berechtigt ist, einen Schiedsrichter zu ernennen. Die von den Parteien ernannten Schiedsrichter bestimmen vor Beginn des Verfahrens den dritten Schiedsrichter. Dieser übernimmt den Vorsitz. Bei Ausfall des Vorsitzenden kann der Vorsitz vom Präsidenten des SIAC übernommen werden. Bei Ausfall eines der beiden anderen Schiedsrichter kann dieser von der betreffenden Partei neu ernannt werden. Das Verfahren wird an dem Punkt fortgesetzt, an dem der jeweilige Schiedsrichter ausgetauscht wurde.

Verweigert oder unterlässt eine der Parteien die Ernennung eines Schiedsrichters innerhalb von 30 Tagen, gerechnet ab dem Datum, zu dem die andere Partei ihren Schiedsrichter ernannt hat, wird der zuerst ernannte Schiedsrichter zum alleinigen Schiedsrichter, vorausgesetzt, dass er rechtmäßig und ordnungsgemäß ernannt wurde.

Die Verkehrssprache für sämtliche Verfahren ist Englisch (die zum Verfahren gehörenden Dokumente müssen ebenfalls in Englisch abgefasst sein). Die englische Version dieser Vereinbarung ist die verbindliche und hat Vorrang vor allen anderen Sprachen.

### **HONGKONG UND MACAU (SONDERVERWALTUNGSREGIONEN VON CHINA)**

**Geltendes Recht:** *Der folgende Text ersetzt* "dass die Gesetze des Landes zur Anwendung kommen, in dem Sie die Maschine erworben haben" *im ersten Satz:* dass die Gesetze der chinesischen Sonderverwaltungsregion Hongkong zur Anwendung kommen.

#### **INDIEN**

**Haftungsbegrenzung:** *Die Ziffern 1 und 2 dieses Abschnitts werden wie folgt ersetzt:*

- 1. Personenschäden (einschließlich Tod) oder Schäden an Immobilien und beweglichen Sachen nur bei Fahrlässigkeit der IBM; und
- 2. sonstige tatsächliche Schäden, die durch Nichterfüllung von Lieferungen oder Leistungen hinsichtlich dieser Vereinbarung entstanden sind, in der Höhe des Betrages, den Sie für die Maschine bezahlt haben, die Gegenstand des Anspruchs ist. Im Rahmen dieser Haftungsbegrenzung umfasst der Begriff "Maschine" den Maschinencode und den lizenzierten internen Code ("LIC").

**Schiedsspruchverfahren:** *Der folgende Text wird unter dieser Überschrift hinzugefügt:* Verfahren und Streitigkeiten, die sich aus dieser Vereinbarung ergeben oder damit in Zusammenhang stehen, werden in Bangalore, Indien, in Übereinstimmung mit den geltenden Gesetzen Indiens geregelt bzw. beigelegt. Der in Schriftform abzufassende Schiedsspruch ist endgültig und bindend für alle Parteien ohne Einspruchsmöglichkeit und muss eine Darlegung der Fakten sowie eine Begründung enthalten.

Es müssen drei Schiedsrichter bestellt werden, wobei jede Partei berechtigt ist, einen Schiedsrichter zu ernennen. Die von den Parteien ernannten Schiedsrichter bestimmen vor Beginn des Verfahrens den dritten Schiedsrichter. Dieser übernimmt den Vorsitz. Bei Ausfall des Vorsitzenden kann der Vorsitz vom Präsidenten der Anwaltskammer Indiens (Bar Council of India) übernommen werden. Bei Ausfall eines der beiden anderen Schiedsrichter kann dieser von der betreffenden Partei neu ernannt werden. Das Verfahren wird an dem Punkt fortgesetzt, an dem der jeweilige Schiedsrichter ausgetauscht wurde.

Verweigert oder unterlässt eine der Parteien die Ernennung eines Schiedsrichters innerhalb von 30 Tagen, gerechnet ab dem Datum, zu dem die andere Partei ihren Schiedsrichter ernannt hat, wird der zuerst ernannte Schiedsrichter zum alleinigen Schiedsrichter, vorausgesetzt, dass er rechtmäßig und ordnungsgemäß ernannt wurde.

Die Verkehrssprache für sämtliche Verfahren ist Englisch (die zum Verfahren gehörenden Dokumente müssen ebenfalls in Englisch abgefasst sein). Die englische Version dieser Vereinbarung ist die verbindliche und hat Vorrang vor allen anderen Sprachen.

#### **JAPAN**

**Geltendes Recht:** *Dieser Abschnitt wird durch den folgenden Satz ergänzt:* Bei Zweifelsfällen in Bezug auf diese Vereinbarung wird zunächst in gutem Glauben und in gegenseitigem Vertrauen eine Lösung gesucht.

#### **MALAYSIA**

**Haftungsbeschränkung:** Das Wort ″*SPEZIELLE*″ in Ziffer 3 des fünften Absatzes wird gelöscht.

#### **NEUSEELAND**

**Umfang dieser Gewährleistung:** *Der folgende Absatz wird diesem Abschnitt hinzugefügt:*

Die in diesem Abschnitt beschriebene Gewährleistung gilt zusätzlich zu den Ansprüchen, die der Kunde aus dem ″Consumer Guarantees Act 1993″ oder aus sonstigen Gesetzen herleiten kann, soweit diese weder eingeschränkt noch ausgeschlossen werden können. Der ″Consumer Guarantee Act 1993″ findet keine Anwendung, wenn die Lieferungen der IBM für Geschäftszwecke, wie sie in diesem Act definiert sind, verwendet werden.

**Haftungsbegrenzung:** *Dieser Abschnitt wird wie folgt ergänzt:*

Wenn die Maschinen nicht für Geschäftszwecke, wie im ″Consumer Guarantees Act 1993″ definiert, verwendet werden, gelten die Haftungsbegrenzungen dieses Abschnitts nur insoweit, als sie im ″Consumer Guarantees Act 1993″ beschrieben sind.

#### **VOLKSREPUBLIK CHINA**

**Geltendes Recht:** *Der folgende Text ersetzt* ″dass die Gesetze des Landes zur Anwendung kommen, in dem Sie die Maschine erworben haben″ *im ersten Satz:* dass die Gesetze des Staates New York, Vereinigte Staaten von Amerika, zur Anwendung kommen (sofern dies durch die Gesetzgebung des Landes nicht anders geregelt ist).

### **PHILIPPINEN**

**Haftungsbeschränkung:** *Ziffer 3 im fünften Absatz wird wie folgt ersetzt:* **SPEZIELLE (EINSCHLIESSLICH BEILÄUFIGE SCHÄDEN UND VERSCHÄRF-TEN SCHADENSERSATZ), MORALISCHE, BEILÄUFIGE ODER MITTELBARE SCHÄDEN ODER WIRTSCHAFTLICHE FOLGESCHÄDEN; ODER Schiedsspruchverfahren:** Der folgende Text wird unter dieser Überschrift hinzugefügt:

Verfahren und Streitigkeiten, die sich aus dieser Vereinbarung ergeben oder damit in Zusammenhang stehen, werden in Metro Manila, Philippinen, in Übereinstimmung mit den geltenden Gesetzen der Philippinen geregelt bzw. beigelegt. Der in Schriftform abzufassende Schiedsspruch ist endgültig und bindend für alle Parteien ohne Einspruchsmöglichkeit und muss eine Darlegung der Fakten sowie eine Begründung enthalten.

Es müssen drei Schiedsrichter bestellt werden, wobei jede Partei berechtigt ist, einen Schiedsrichter zu ernennen. Die von den Parteien ernannten Schiedsrichter bestimmen vor Beginn des Verfahrens den dritten Schiedsrichter. Dieser übernimmt den Vorsitz. Bei Ausfall des Vorsitzenden kann der Vorsitz vom Präsidenten des Philippine Dispute Resolution Center, Inc. übernommen werden. Bei Ausfall eines der beiden anderen Schiedsrichter kann dieser von der betreffenden Partei neu ernannt werden. Das Verfahren wird an dem Punkt fortgesetzt, an dem der jeweilige Schiedsrichter ausgetauscht wurde.

Verweigert oder unterlässt eine der Parteien die Ernennung eines Schiedsrichters innerhalb von 30 Tagen, gerechnet ab dem Datum, zu dem die andere Partei ihren Schiedsrichter ernannt hat, wird der zuerst ernannte Schiedsrichter zum alleinigen Schiedsrichter, vorausgesetzt, dass er rechtmäßig und ordnungsgemäß ernannt wurde.

Die Verkehrssprache für sämtliche Verfahren ist Englisch (die zum Verfahren gehörenden Dokumente müssen ebenfalls in Englisch abgefasst sein). Die englische Version dieser Vereinbarung ist die verbindliche und hat Vorrang vor allen anderen Sprachen.

#### **SINGAPUR**

**Haftungsbegrenzung:** *Die Wörter* ″*SPEZIELLE*″ *und* ″*WIRTSCHAFTLICHE*″ *in Ziffer 3 im fünften Absatz werden gelöscht.*

#### **EUROPA, MITTLERER OSTEN, AFRIKA (EMEA)**

## *DIE FOLGENDEN BEDINGUNGEN GELTEN FÜR ALLE EMEA-LÄNDER:*

Diese Gewährleistung gilt für Maschinen, die Sie bei IBM oder einem IBM Reseller erworben haben.

#### **Gewährleistungsservice:**

*Der folgende Absatz wird in Westeuropa (Andorra, Österreich, Belgien, Zypern, Tschechien, Dänemark, Estland, Finnland, Frankreich, Deutschland, Griechenland, Ungarn, Island, Irland, Italien, Lettland, Liechtenstein, Litauen, Luxemburg, Malta, Monaco, den Niederlanden, Norwegen, Polen, Portugal, San Marino, der Slowakei, Slowenien, Spanien, Schweden, der Schweiz, Großbritannien, im Vatikan und in allen anderen Ländern, die der Europäischen Union beitreten, ab dem Beitrittsdatum) hinzugefügt:* Die Gewährleistung für Maschinen, die in Westeuropa erworben werden, hat in allen westeuropäischen Ländern Gültigkeit, vorausgesetzt, die Maschinen wurden in diesen Ländern angekündigt und zur Verfügung gestellt.

Wenn Sie eine Maschine in einem der westeuropäischen Länder, wie oben definiert, erwerben, können Sie für diese Maschine Gewährleistungsservice in jedem der genannten Länder von (1) einem zum Ausführen von Gewährleistungsservice autorisierten IBM Reseller oder (2) von IBM in Anspruch nehmen, vorausgesetzt, die Maschine wurde von IBM in dem Land angekündigt und zur Verfügung gestellt, in dem Sie den Service in Anspruch nehmen möchten.

Wenn Sie einen Personal Computer in Albanien, Armenien, Weißrussland, Bosnien und Herzegowina, Bulgarien, Kroatien, Tschechien, Georgien, Ungarn, Kasachstan, Kirgisien, Jugoslawien, in der früheren jugoslawischen Republik Mazedonien, Moldawien, Polen, Rumänien, Russland, der Slowakei, Slowenien oder der Ukraine erworben haben, können Sie für diese Maschine Gewährleistungsservice in jedem der genannten Länder von (1) einem zum Ausführen von Gewährleistungsservice autorisierten IBM Reseller oder (2) von IBM in Anspruch nehmen.

Wenn Sie eine Maschine in einem Land des Mittleren Ostens oder in einem afrikanischen Land erwerben, können Sie für diese Maschine Gewährleistungsservice von der IBM Außenstelle im jeweiligen Land oder von einem zum Ausführen von Gewährleistungsservice autorisierten IBM Reseller im jeweiligen Land in Anspruch nehmen. In Afrika wird Gewährleistungsservice in einem Umkreis von 50 Kilometern vom Standort eines von IBM autorisierten Serviceproviders bereitgestellt. Ab einer Entfernung von 50 Kilometern vom Standort eines von IBM autorisierten Serviceproviders müssen Sie die Transportkosten für die Maschinen übernehmen.

### **Geltendes Recht:**

*Der Text* "dass die Gesetze des Landes zur Anwendung kommen, in Sie die Maschine erworben haben" *wird ersetzt durch:*

1) ″dass die Gesetze Österreichs″ **in Albanien, Armenien, Aserbaidschan, Weißrussland, Bosnien-Herzegowina, Bulgarien, Kroatien, Georgien, Ungarn, Kasachstan, Kirgisien, der früheren jugoslawische Republik Mazedonien, Moldawien, Polen, Rumänien, Russland, der Slowakei, Slowenien, Tadschikistan, Turkmenistan, der Ukraine, Usbekistan und der Bundesrepublik Jugoslawien;** 2) ″dass die Gesetze Frankreichs″ **in Algerien, Benin, Burkina Faso, Kamerun, Kap Verde, der Zentralafrikanische Republik, im Tschad, auf den Komoren, in der Republik Kongo, Dschibuti, der Demokratischen Republik Kongo, Äquatorial-Guinea, Französisch-Guayana, Französisch-Polynesien, Gabun, Gambia, Guinea, Guinea-Bissau, Elfenbeinküste, im Libanon, Madagaskar, Mali, Mauritanien, Mauritius, Mayotte, Marokko, Neukaledonien, Niger, Réunion, Senegal, Seychellen, Togo, Tunesien, auf Vanuatu und Wallis und Futuna;** 3) ″dass die Gesetze Finnlands″ **in Estland, Lettland und Litauen;** 4) ″dass die Gesetze Englands″ **in Angola, Bahrain, Botswana, Burundi, Ägypten, Eritrea, Äthiopien, Ghana, Jordanien, Kenia, Kuwait, Liberia, Malawi, Malta, Mosambik, Nigeria, Oman, Pakistan, Katar, Ruanda, Sao Tome, Saudi-Arabien, Sierra Leone, Somalia, Tansania, Uganda, in den Vereinigten Arabischen Emiraten, Großbritannien und Nordir-** **land, in der West Bank/Gazastreifen, Jemen, Sambia und Simbabwe;** und 5) "dass die Gesetze Südafrikas" **in Südafrika, Namibia, Lesotho und Swasiland** zur Anwendung kommen.

**Rechtsprechung:** *Folgende Ausnahmen werden diesem Abschnitt hinzugefügt:* 1) **In Österreich** gilt als Gerichtsstand für alle aus dieser Gewährleistung erwachsenden und mit dieser in Zusammenhang stehenden Streitfälle einschließlich Streitfällen bezüglich ihres Vorhandenseins das zuständige Gericht in Wien, Österreich (Innenstadt); 2) **in Angola, Bahrain, Botswana, Burundi, Ägypten, Eritrea, Äthiopien, Ghana, Jordanien, Kenia, Kuwait, Liberia, Malawi, Malta, Mosambik, Nigeria, Oman, Pakistan, Katar, Ruanda, Sao Tome, Saudi-Arabien, Sierra Leone, Somalia, Tansania, Uganda, den Vereinigten Arabischen Emiraten, der West Bank/Gazastreifen, Jemen, Sambia und Simbabwe** unterliegen sämtliche Rechtsstreitigkeiten, die sich aus dieser Vereinbarung oder im Zusammenhang mit deren Ausführung ergeben, einschließlich der abgekürzten Verfahren, ausschließlich der Rechtsprechung der englischen Gerichte; 3) in **Belgien** und **Luxemburg** unterliegen sämtliche Rechtsstreitigkeiten, die sich aus dieser Vereinbarung oder im Zusammenhang mit deren Auslegung oder Ausführung ergeben, den Gesetzen und den Gerichten der Hauptstadt des Landes, in dem sich Ihr Firmensitz und/oder Ihre Handelsniederlassung befinden; 4) in **Frankreich, Algerien, Benin, Burkina Faso, Kamerun, Kap Verde, der Zentralafrikanischen Republik, im Tschad, auf den Komoren, im Kongo, Dschibuti, der Demokratischen Republik Kongo, Äquatorial-Guinea, Französisch-Guayana, Französisch-Polynesien, Gabun, Gambia, Guinea, Guinea-Bissau, Elfenbeinküste, Libanon, Madagaskar, Mali, Mauretanien, Mauritius, Mayotte, Marokko, Neu-Kaledonien, Niger, Réunion, Senegal, Seychellen, Togo, Tunesien, auf Vanuatu und Wallis und Futuna** unterliegen sämtliche Rechtsstreitigkeiten, die sich aus dieser Vereinbarung oder im Zusammenhang mit deren Ausführung ergeben, einschließlich der abgekürzten Verfahren, ausschließlich der Rechtsprechung der Handelsgerichts (Commercial Court) in Paris; 5) in **Russland** unterliegen sämtliche Rechtsstreitigkeiten, die sich aus dieser Vereinbarung oder im Zusammenhang mit deren Auslegung, Verletzung, Beendigung und Unwirksamkeit ergeben, dem Schiedsspruchgericht (Arbitration Court) in Moskau; 6) in **Südafrika, Namibia, Lesotho und Swasiland** stimmen beide Parteien überein, dass sämtliche Rechtsstreitigkeiten, die sich aus dieser Vereinbarung ergeben, in die Zuständigkeit des hohen Gerichts (High Court) in Johannesburg fallen; 7) in der **Türkei** unterliegen sämtliche Rechtsstreitigkeiten, die sich aus dieser Vereinbarung ergeben oder damit in Zusammenhang stehen, den Zentralgerichten (Sultanahmet) und den Execution Directorates in Istanbul, Türkei; 8) in den folgenden genannten Ländern werden sämtliche Rechtsansprüche aus dieser Gewährleistung vor dem zuständigen Gericht in a) Athen für **Griechenland**, b) Tel Aviv-Jaffa für **Israel**, c) Mailand für **Italien**, d) Lissabon für **Portugal** und e) Madrid für **Spanien** verhandelt; und 9) **in Großbritannien** stimmen beide Parteien überein, dass sämtliche Rechtsstreitigkeiten, die sich aus dieser Vereinbarung ergeben, in die Zuständigkeit der englischen Gerichte fallen.

#### **Schiedsspruchverfahren:** *Der folgende Text wird unter dieser Überschrift hinzugefügt:*

**In Albanien, Armenien, Aserbaidschan, Weißrussland, Bosnien-Herzegowina, Bulgarien, Kroatien, Georgien, Ungarn, Kasachstan, Kirgisien, der ehemaligen jugoslawischen Republik Mazedonien, Moldawien, Polen, Rumänien, Russland, der Slowakei, Slowenien, Tadschikistan, Turkmenistan, in der Ukraine, Usbekistan und der Bundesrepublik Jugoslawien** unterliegen sämtliche Rechtsstreitigkeiten, die sich aus dieser Vereinbarung oder im Zusammenhang mit deren Verletzung, Beendigung oder Unwirksamkeit ergeben, der Schieds- und Schlichtungsordnung des Internationalen Schiedsgerichts der Wirtschaftskammer Österreich in Wien (Wiener Regeln) durch die drei Schiedsrichter, die in Übereinstimmung mit diesen Richtlinien ernannt wurden. Das Schiedsspruchverfahren findet in Wien, Österreich, statt, und die offizielle Sprache der Verfahren ist Englisch. Die Entscheidung der Schiedsrichter ist endgültig und bindend für beide Parteien. Gemäß Paragraph 598 (2) der österreichischen Zivilprozessordnung verzichten die Parteien daher ausdrücklich auf die Anwendung von Paragraph 595 (1) Ziffer 7 der Zivilprozessordnung. IBM kann jedoch veranlassen, dass die Verfahren vor einem zuständigen Gericht im Land der Installation verhandelt werden. **In Estland, Lettland und Litauen** werden sämtliche Rechtsstreitigkeiten, die sich im Zusammenhang mit dieser Vereinbarung ergeben, in einem Schiedsspruchverfahren beigelegt, das in Helsinki, Finnland, gemäß den geltenden Schiedsspruchgesetzen Finnlands stattfindet. Jede Partei ernennt einen Schiedsrichter. Die Schiedsrichter bestimmen dann gemeinsam den Vorsitzenden. Können sich die Schiedsrichter nicht auf einen Vorsitzenden einigen, wird dieser von der zentralen Handelskammer (Central Chamber of Commerce) in Helsinki ernannt.

## **EUROPÄISCHE UNION (EU)**

#### *DIE FOLGENDEN BEDINGUNGEN GELTEN FÜR ALLE EU-LÄNDER:*

Die Gewährleistung für Maschinen, die in EU-Ländern erworben werden, hat in allen EU-Ländern Gültigkeit, vorausgesetzt, die Maschinen wurden in diesen Ländern angekündigt und zur Verfügung gestellt.

**Gewährleistungsservice:** *Dieser Abschnitt wird wie folgt ergänzt:*

Um Gewährleistungsservice von IBM in EU-Ländern zu erhalten, rufen Sie die für das jeweilige Land in Teil 3 - Gewährleistungsinformationen angegebene Telefonnummer an.

Sie können auch über die folgende Adresse mit IBM Kontakt aufnehmen: IBM Warranty & Service Quality Dept. PO Box 30 Spango Valley

Greenock Scotland PA16 0AH

## **KONSUMENTEN**

In der Europäischen Gemeinschaft sind für Konsumenten unter den geltenden nationalen rechtlichen Bestimmungen Rechte für den Verkauf von Konsumgütern definiert. Diese Rechte sind von den Bestimmungen in dieser Gewährleistung nicht betroffen.

# **ÖSTERREICH, DÄNEMARK, FINNLAND, GRIECHENLAND, ITALIEN, NIE-DERLANDE, NORWEGEN, PORTUGAL, SPANIEN, SCHWEDEN UND SCHWEIZ**

**Haftungsbegrenzung:** *Die Bedingungen in diesem Abschnitt werden durch den folgenden Text vollständig ersetzt:*

Vorausgesetzt, dass keine anderweitigen verbindlichen Rechtsbestimmungen gelten:

1. Die Haftung von IBM für Schäden und Verluste, die als Folge der Erfüllung der Bestimmungen dieser Vereinbarung oder in Zusammenhang mit dieser Vereinbarung verursacht wurden oder die auf einem anderen, mit dieser Vereinbarung in Zusammenhang stehenden Grund beruhen, ist begrenzt auf die Kompensation der Schäden und Verluste, die als unmittelbare und direkte Folge der Nichterfüllung solcher Verpflichtungen (bei Verschulden von IBM) oder Gründe entstanden und belegt sind. Der Höchstbetrag entspricht hierbei den von Ihnen für die Maschine bezahlten Gebühren. Im Rahmen dieser Haftungsbegrenzung umfasst der Begriff ″Maschine″ den Maschinencode und den lizenzierten internen Code (″LIC″).

Die obige Einschränkung gilt nicht für Personenschäden (einschließlich Tod) und für direkte Schäden an Immobilien und beweglichen Sachen, für die IBM rechtlich haftbar ist.

2. **AUF KEINEN FALL SIND IBM, IHRE LIEFERANTEN ODER RESELLER IN FOLGENDEN FÄLLEN HAFTBAR, AUCH WENN AUF DIE MÖGLICHKEIT SOLCHER SCHÄDEN HINGEWIESEN WURDE: 1) VERLUST ODER BESCHÄDIGUNG VON DATEN; 2) BEILÄUFIGE ODER MITTELBARE SCHÄDEN ODER ANDERE WIRTSCHAFTLICHE FOLGESCHÄDEN; 3) ENTGANGENE GEWINNE, AUCH WENN SIE ALS DIREKTE FOLGE DES EREIGNISSES ENTSTANDEN SIND, DAS ZU DEN SCHÄDEN GEFÜHRT HAT; ODER 4) ENTGANGENE GESCHÄFTSABSCHLÜSSE, UMSÄTZE, SCHÄDIGUNG DES GUTEN NAMENS ODER VERLUST ERWARTETER EINSPARUNGEN.**

# **FRANKREICH UND BELGIEN**

**Haftungsbegrenzung:** *Die Bedingungen in diesem Abschnitt werden durch den folgenden Text vollständig ersetzt:*

Vorausgesetzt, dass keine anderweitigen verbindlichen Rechtsbestimmungen gelten:

1. Die Haftung von IBM für Schäden und Verluste, die als Folge der Erfüllung der Bestimmungen dieser Vereinbarung oder in Zusammenhang mit dieser Vereinbarung verursacht wurden, ist begrenzt auf die Kompensation der Schäden und Verluste, die als unmittelbare und direkte Folge der Nichterfüllung solcher Verpflichtungen (bei Verschulden von IBM) entstanden und belegt sind. Der Höchstbetrag entspricht hierbei den Gebühren, die Sie für die Maschine bezahlt haben, die den Schaden verursacht hat. Im Rahmen dieser Haftungsbegrenzung umfasst der Begriff ″Maschine″ den Maschinencode und den lizenzierten internen Code (″LIC″).

Die obige Einschränkung gilt nicht für Personenschäden (einschließlich Tod) und für direkte Schäden an Immobilien und beweglichen Sachen, für die IBM rechtlich haftbar ist.

2. **AUF KEINEN FALL SIND IBM, IHRE LIEFERANTEN ODER RESELLER IN FOLGENDEN FÄLLEN HAFTBAR, AUCH WENN AUF DIE MÖGLICHKEIT SOLCHER SCHÄDEN HINGEWIESEN WURDE: 1) VERLUST ODER BESCHÄDIGUNG VON DATEN; 2) BEILÄUFIGE ODER MITTELBARE SCHÄDEN ODER ANDERE WIRTSCHAFTLICHE FOLGESCHÄDEN; 3) ENTGANGENE GEWINNE, AUCH WENN SIE ALS DIREKTE FOLGE DES EREIGNISSES ENTSTANDEN SIND, DAS ZU DEN SCHÄDEN GEFÜHRT HAT; ODER 4) ENTGANGENE GESCHÄFTSABSCHLÜSSE, UMSÄTZE, SCHÄDIGUNG DES GUTEN NAMENS ODER VERLUST ERWARTETER EINSPARUNGEN.**

# **DIE FOLGENDEN BEDINGUNGEN GELTEN JEWEILS FÜR DIE GENANN-TEN LÄNDER:**

#### **ÖSTERREICH**

#### **Die Bedingungen dieser Gewährleistung ersetzen alle anderen gelten, gesetzlich vorgesehenen Gewährleistungen.**

**Umfang dieser Gewährleistung:** *Der folgende Satz ersetzt den ersten Satz im ersten Absatz dieses Abschnitts:*

Die Gewährleistung für eine IBM Maschine umfasst die Funktionalität einer Maschine bei normalem Gebrauch und die Übereinstimmung der Maschine mit ihren mit ihren technischen Daten.

*Folgende Absätze werden diesem Abschnitt hinzugefügt:*

Als Begrenzungszeitraum für Kunden mit laufenden Verfahren wegen Verstößen gegen die Gewährleistungsbestimmungen gilt mindestens die gesetzlich vereinbarte Zeitdauer. Ist IBM oder der Reseller nicht in der Lage, die IBM Maschine zu reparieren, können Sie nach Ihrer Wahl die Herabsetzung des Preises entsprechend der Gebrauchsminderung der nicht reparierten Maschine oder die Rückgängigmachung des Vertrages hinsichtlich der betroffenen Maschine verlangen und sich den bezahlten Kaufpreis zurückerstatten lassen. *Der zweite Absatz entfällt.*

#### **Fehlerbehebung durch IBM:** *Dieser Abschnitt wird wie folgt ergänzt:*

Während des Gewährleistungszeitraums wird IBM Ihnen die Kosten für den Hinund Rücktransport der fehlerhaften Maschine zurückerstatten, wenn die Reparatur bei IBM erfolgt.

#### **Haftungsbegrenzung:** *Der folgende Absatz wird diesem Abschnitt hinzugefügt:*

Die in dieser Gewährleistung genannten Haftungsbegrenzungen und -ausschlüsse entfallen bei Vorsatz und grober Fahrlässigkeit der IBM sowie bei zugesicherten Eigenschaften.

*Ziffer 2 wird durch folgenden Satz ergänzt:*

IBM haftet nur bei leicht fahrlässiger Verletzung wesentlicher Vertragspflichten.

#### **ÄGYPTEN**

**Haftungsbegrenzung:** *Ziffer 2 dieses Abschnitts wird wie folgt ersetzt:* Die IBM haftet für sonstige tatsächliche direkte Schäden bis zu dem Betrag, den Sie

für die betreffende Maschine bezahlt haben. Im Rahmen dieser Haftungsbegrenzung umfasst der Begriff ″Maschine″ den Maschinencode und den lizenzierten internen Code (″LIC″).

*Anwendbarkeit für Unterauftragnehmer und Reseller (ungeändert).*

#### **FRANKREICH**

**Haftungsbegrenzung:** *Der folgende Satz ersetzt den zweiten Satz im ersten Absatz dieses Abschnitts:*

Soweit Sie aus Verschulden der IBM oder aus sonstigen Gründen von der IBM Schadensersatz verlangen können, ist die IBM unabhängig von der Rechtsgrundlage, auf der Ihr Schadensersatzanspruch beruht, höchstens für folgenden Schadensersatz haftbar: (Ziffer 1 und 2 unverändert).

#### **DEUTSCHLAND**

**Umfang dieser Gewährleistung:** *Der folgende Satz ersetzt den ersten Satz im ersten Absatz dieses Abschnitts:*

Die Gewährleistung für eine IBM Maschine umfasst die Funktionalität einer Maschine bei normalem Gebrauch und die Übereinstimmung der Maschine mit ihren Spezifikationen.

*Folgende Absätze werden diesem Abschnitt hinzugefügt:*

Der Gewährleistungszeitraum für Maschinen beträgt mindestens zwölf Monate. Ist IBM oder der Reseller nicht in der Lage, die IBM Maschine zu reparieren, können Sie nach Ihrer Wahl die Herabsetzung des Preises entsprechend der Gebrauchsminderung der nicht reparierten Maschine oder die Rückgängigmachung des Vertrages hinsichtlich der betroffenen Maschine verlangen und sich den bezahlten Kaufpreis zurückerstatten lassen.

*Der zweite Absatz entfällt.*

**Fehlerbehebung durch IBM:** *Dieser Abschnitt wird wie folgt ergänzt:*

Während des Gewährleistungszeitraums übernimmt IBM die Kosten für den Hinund Rücktransport der Maschine, wenn sie bei der IBM repariert wird.

**Haftungsbegrenzung:** *Der folgende Absatz wird diesem Abschnitt hinzugefügt:* Die in dieser Gewährleistung genannten Haftungsbegrenzungen und -ausschlüsse entfallen bei Vorsatz und grober Fahrlässigkeit der IBM sowie bei zugesicherten Eigenschaften.

*Ziffer 2 wird durch folgenden Satz ergänzt:*

IBM haftet nur bei leicht fahrlässiger Verletzung wesentlicher Vertragspflichten.

#### **UNGARN**

#### **Haftungsbegrenzung:** *Dieser Abschnitt wird wie folgt ergänzt:*

Die hier genannten Einschränkungen und Ausschlüsse gelten nicht bei Vertragsbruch, der zum Tode oder zu physischen und gesundheitlichen Beeinträchtigungen führt, die vorsätzlich, durch Fahrlässigkeit oder durch kriminelle Handlungen verursacht wurden.

Die Parteien akzeptieren die Verbindlichkeit der Haftungsbegrenzung und erkennen an, dass Abschnitt 314.(2) des ungarischen Zivilrechts zur Anwendung kommt, da der Kaufpreis als auch andere Vorteile aus der vorliegenden Gewährleistung diese Haftungsbegrenzung ausgleichen.

#### **IRLAND**

#### **Umfang dieser Gewährleistung:** *Dieser Abschnitt wird wie folgt ergänzt:*

Mit Ausnahme der in diesen Gewährleistungsbedingungen ausdrücklich genannten Ansprüche sind sämtliche gesetzlichen Ansprüche ausgeschlossen. Ausgeschlossen sind auch stillschweigende Ansprüche, jedoch ohne ihre Präjudizwirkung auf die Allgemeingültigkeit des oben Gesagten. Ausgeschlossen sind weiterhin alle Ansprüche aus dem ″Sale of Goods Act 1893″ und dem ″Sale of Goods and Supply of Services Act 1980″.

## **Haftungsbegrenzung:** *Die Bedingungen in diesem Abschnitt werden durch den folgenden Text vollständig ersetzt:*

Im Sinne dieses Abschnitts bedeutet ″Verschulden″ jede Handlung, Erklärung, Unterlassung oder jedes Versäumnis vonseiten der IBM im Zusammenhang mit oder in Bezug auf den Inhalt dieser Vereinbarung, für die IBM Ihnen gegenüber rechtlich haftbar ist, entweder durch Ansprüche aus dem Vertrag oder auf Grund unerlaubter Handlungen. Mehrfaches Verschulden, das im Wesentlichen die gleichen Verluste oder Schäden verursacht, wird als einmaliges Verschulden betrachtet, wobei als Datum für das Verschulden das letzte Verschulden gilt.

Soweit Sie aus Verschulden der IBM zu Schaden gekommen sind, haben Sie Anspruch auf Entschädigung vonseiten der IBM.

Dieser Abschnitt regelt insgesamt den Haftungsumfang der IBM Ihnen gegenüber.

- 1. IBM haftet unbegrenzt für Tod oder Personenschäden, soweit die Schäden fahrlässig von der IBM verursacht wurden.
- 2. Unter Ausschluss der folgenden **Fälle, in denen IBM nicht haftbar ist**, haftet die IBM für materielle Schäden an beweglichen Sachen nur, soweit die Schäden fahrlässig von der IBM verursacht wurden.
- 3. Mit Ausnahme der Regelungen oben unter Ziffer 1 und 2 haftet die IBM insgesamt für tatsächliche Schäden pro Verschulden höchstens bis zu einem Betrag von 1) 125.000 Euro oder 2) 125 % des Betrags, den Sie für die betreffende Maschine bezahlt haben.

### **Fälle, in denen IBM nicht haftbar ist**

Mit Ausnahme der Regelungen oben unter Ziffer 1 sind die IBM, ihre Unterlieferanten oder Reseller in keinem Fall haftbar für folgende Verluste, selbst wenn die IBM, ihre Unterlieferanten oder Reseller auf die Möglichkeit solcher Verluste hingewiesen wurden:

- 1. Verlust oder Beschädigung von Daten;
- 2. spezielle, mittelbare oder Folgeschäden; oder
- 3. entgangene Gewinne, entgangene Geschäftsabschlüsse, Umsätze, Schädigung des guten Namens oder Verlust erwarteter Einsparungen.

## **SLOWAKEI**

**Haftungsbegrenzung:** *Der letzte Absatz wird wie folgt ergänzt:* Die Einschränkungen gelten nur insoweit, als sie nicht durch §§ 373-386 des slowakischen Handelsrechts verboten sind.

#### **SÜDAFRIKA, NAMIBIA, BOTSWANA, LESOTHO UND SWASILAND**

**Haftungsbegrenzung:** *Dieser Abschnitt wird wie folgt ergänzt:* Die IBM haftet insgesamt nur für tatsächliche Schäden, die aus der Nichterfüllung dieser Vereinbarung durch die IBM im Zusammenhang mit diesen Gewährleistungsbedingungen entstanden sind, höchstens bis zu dem Betrag, den Sie für die betroffene Maschine bezahlt haben.

#### **GROSSBRITANNIEN**

**Haftungsbegrenzung:** *Die Bedingungen in diesem Abschnitt werden durch den folgenden Text vollständig ersetzt:*

Im Sinne dieses Abschnitts bedeutet ″Verschulden″ jede Handlung, Erklärung, Unterlassung oder jedes Versäumnis vonseiten der IBM im Zusammenhang mit oder in Bezug auf den Inhalt dieser Vereinbarung, für die IBM Ihnen gegenüber rechtlich haftbar ist, entweder durch Ansprüche aus dem Vertrag oder auf Grund unerlaubter Handlungen. Mehrfaches Verschulden, das im Wesentlichen die gleichen Verluste oder Schäden verursacht, wird als einmaliges Verschulden betrachtet.

Soweit Sie aus Verschulden der IBM zu Schaden gekommen sind, haben Sie Anspruch auf Entschädigung vonseiten der IBM.

Dieser Abschnitt regelt insgesamt den Haftungsumfang der IBM Ihnen gegenüber. 1. IBM haftet unbegrenzt für:

- a. Tod oder Personenschäden, soweit die Schäden fahrlässig von der IBM verursacht wurden; und
- b. Verletzung ihrer Verpflichtungen aus Ziffer 12 des ″Sales of Goods Act 1979″ oder aus Ziffer 2 des ″Supply of Goods and Services Act 1982″ oder gesetzlicher Änderung bzw. Neuverordnung dieser Ziffern.
- 2. IBM haftet unbegrenzt, unter Ausschluss der folgenden **Fälle, in denen IBM nicht haftbar ist**, für materielle Schäden an beweglichen Sachen nur, soweit die Schäden fahrlässig von der IBM verursacht wurden.
- 3. Mit Ausnahme der Regelungen oben unter Ziffer 1 und 2 haftet die IBM insgesamt für tatsächliche Schäden pro Verschulden höchstens bis zu einem Betrag von 1) 75.000 Pfund Sterling oder 2) 125 % des gesamten für die betreffende Maschine zu zahlenden Kaufpreises bzw. die zu zahlenden Gebühren.

Diese Einschränkungen gelten auch für die Unterlieferanten und Reseller der IBM. Dies ist der maximale Betrag, für den IBM, die Unterlieferanten und Reseller insgesamt haftbar gemacht werden können.

## **Fälle, in denen IBM nicht haftbar ist**

Mit Ausnahme der Regelungen oben unter Ziffer 1 sind die IBM, ihre Unterlieferanten oder Reseller in keinem Fall haftbar für folgende Verluste, selbst wenn die IBM, ihre Unterlieferanten oder Reseller auf die Möglichkeit solcher Verluste hingewiesen wurden:

- 1. Verlust oder Beschädigung von Daten;
- 2. spezielle, mittelbare oder Folgeschäden; oder
- 3. entgangene Gewinne, entgangene Geschäftsabschlüsse, Umsätze, Schädigung des guten Namens oder Verlust erwarteter Einsparungen.

# **Teil 3 - Gewährleistungsinformationen**

Teil 3 enthält Informationen hinsichtlich der für Ihre Maschine geltenden Gewährleistung, einschließlich Gewährleistungszeitraum und Art des Gewährleistungsservice, der von IBM geleistet wird.

## **Gewährleistungszeitraum**

Der Gewährleistungszeitraum, der in der nachfolgenden Tabelle angegeben ist, kann in den einzelnen Ländern und Regionen unterschiedlich sein. HINWEIS: ″Region″ steht für die chinesischen Sonderverwaltungsregionen Hongkong und Macau. Für Teile gilt eine Gewährleistung von 1 Jahr und für Serviceleistungen eine Gewährleistung von einem Jahr. Dies ist der Zeitraum, in dem IBM kostenlosen Gewährleistungsservice für Teile und Serviceleistungen bereitstellt.

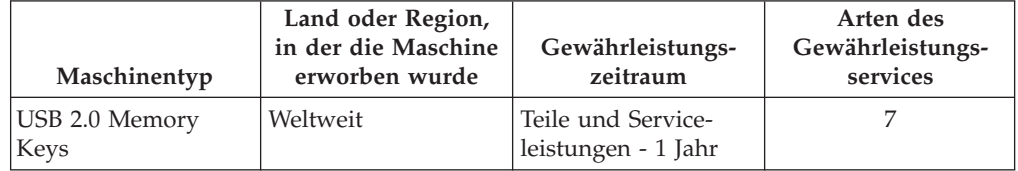

# **Arten des Gewährleistungsservices**

Falls erforderlich, leistet die IBM Ersatz- oder Austauschservice, abhängig von der Art des Gewährleistungsservice, der oben in der Tabelle für Ihre Maschine angegeben und nachfolgend beschrieben ist. Gewährleistung kann auch vom zuständigen Reseller erbracht werden, sofern dieser von IBM zur Ausführung des Gewährleistungsservice autorisiert ist. Der Zeitrahmen des Service ist abhängig von der Uhrzeit Ihres Anrufs und der Verfügbarkeit der Teile. Die Servicestufen sind an Antwortzeiten gebunden und werden nicht garantiert. Die angegebene Servicestufe wird möglicherweise nicht an allen Standorten weltweit angeboten, und außerhalb der üblichen Geschäftszeiten der IBM können zusätzliche Gebühren anfallen. Wenden Sie sich an den für Sie zuständigen IBM Ansprechpartner oder Reseller, wenn Sie Informationen über bestimmte Länder und Standorte benötigen.

## 1. ″**CRU**″**-Service**

IBM stellt Ihnen Ersatz-CRUs (CRUs sind durch den Kunden austauschbare Funktionseinheiten) zur Verfügung, damit Sie die Installation selbst vornehmen können. CRU-Informationen sowie Anweisungen zum Austausch der CRU werden mit der Maschine geliefert und sind auf Anfrage jederzeit bei IBM erhältlich. Die Installation von CRUs der Stufe 1 liegt in Ihrer Zuständigkeit. Wenn eine CRU der Stufe 1 auf Ihre Anfrage hin von IBM installiert wird, wird Ihnen die Installation in Rechnung gestellt. Im Rahmen des geltenden Gewährleistungsservice für Ihre Maschine können Sie eine CRU der Stufe 2 entweder selbst installieren oder die Installation kostenlos von IBM durchführen lassen. In dem mit der Ersatz-CRU gelieferten Material ist angegeben, ob die fehlerhafte CRU an IBM zurückgegeben werden muss. Ist eine Rückgabe vorgesehen, 1) sind im Lieferumfang der Ersatz-CRU Anweisungen für die Rückgabe und ein Versandkarton enthalten, und 2) IBM kann Ihnen die Ersatz-CRU in Rechnung stellen, falls Sie die fehlerhafte CRU nicht innerhalb von 30 Tagen nach Erhalt der Ersatz-CRU an IBM zurückschicken.

## 2. **Service vor Ort**

IBM oder der Reseller wird die fehlerhafte Maschine entweder vor Ort reparieren oder austauschen und deren ordnungsgemäße Funktionsweise überprüfen. Sie müssen dafür Sorge tragen, dass am Standort der IBM Maschine ausreichend Platz zum Zerlegen und erneuten Zusammenbauen der Maschine vorhanden ist. Der Standort muss sauber, gut beleuchtet und für die jeweilige Maßnahme geeignet sein. Einige Maschinen müssen zur Durchführung bestimmter Reparaturen eventuell an ein IBM Service Center eingeschickt werden.

## 3. **Kurier- oder Aufbewahrungsservice \***

Organisiert die IBM den Transport, müssen Sie die fehlerhafte Maschine entsprechend vorbereiten. IBM wird Ihnen einen Versandkarton zur Verfügung stellen, in dem Sie Ihre Maschine an das angegebene Service Center schicken können. Ein Kurierdienst wird die Maschine abholen und zum angegebenen Service Center transportieren. Nach der Reparatur oder dem Austausch wird die IBM den Rücktransport der Maschine an Ihren Standort veranlassen. Sie sind für die Installation und Überprüfung der Maschine selbst verantwortlich.

#### 4. **Anlieferung durch den Kunden oder per Versand**

Sie werden die fehlerhafte Maschine gut verpackt entsprechend den Angaben von IBM an den angegebenen IBM Standort einschicken (vorab bezahlt, sofern von IBM nicht anders angegeben) oder dorthin transportieren. Nachdem IBM die Maschine repariert oder ausgetauscht hat, wird IBM die Maschine für Sie zum Abholen bereithalten oder auf Kosten der IBM (sofern von IBM nicht anders angegeben) an Sie zurückschicken. Sie sind für die anschließende Installation und Überprüfung der Maschine selbst verantwortlich.

## 5. **CRU und Service vor Ort**

Diese Art von Gewährleistungsservice ist eine Kombination aus 1 und 2 (siehe oben).

6. **CRU und Kurier- oder Aufbewahrungsservice**

Diese Art von Gewährleistungsservice ist eine Kombination aus 1 und 3 (siehe oben).

## 7. **CRU und Anlieferung durch den Kunden oder per Versand**

Diese Art von Gewährleistungsservice ist eine Kombination aus 1 und 4 (siehe oben).

# **Wenn als Art des Gewährleistungsservice 5, 6 oder 7 angegeben ist, wird IBM darüber entscheiden, welche Art des Gewährleistungsservice für die Reparatur geeignet ist.**

\* Diese Art von Service wird in einigen Ländern als ″ThinkPad EasyServ″ oder ″EasyServ″ bezeichnet. Die Website ″IBM Machine Warranty″ mit der Adresse http://www.ibm.com/servers/support/machine\_warranties/ bietet einen weltweiten Überblick über die IBM Gewährleistung für Maschinen, ein Glossar mit IBM Definitionen, FAQs (häufig gestellte Fragen) und Unterstützung nach Produkt (Maschine) mit Links auf Product Support-Seiten. **Die IBM Gewährleistung ist auf dieser Site ebenfalls verfügbar, und zwar in 29 Sprachen.**

Um Gewährleistungsservice zu erhalten, wenden Sie sich an IBM oder den IBM Reseller. Rufen Sie in Kanada oder den Vereinigten Staaten von Amerika die folgende Nummer an: 1-800-IBM-SERV (426-7378). Die Telefonnummern in den EU-Ländern können Sie der folgenden Liste entnehmen.

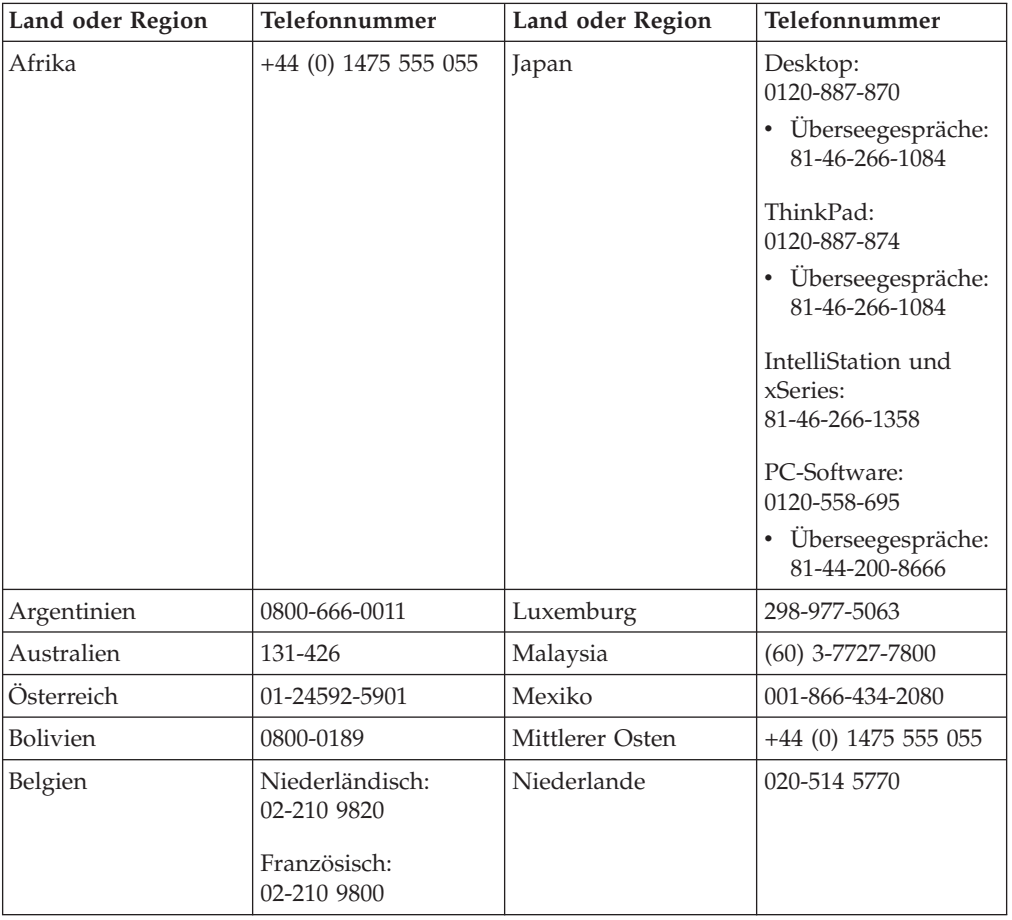

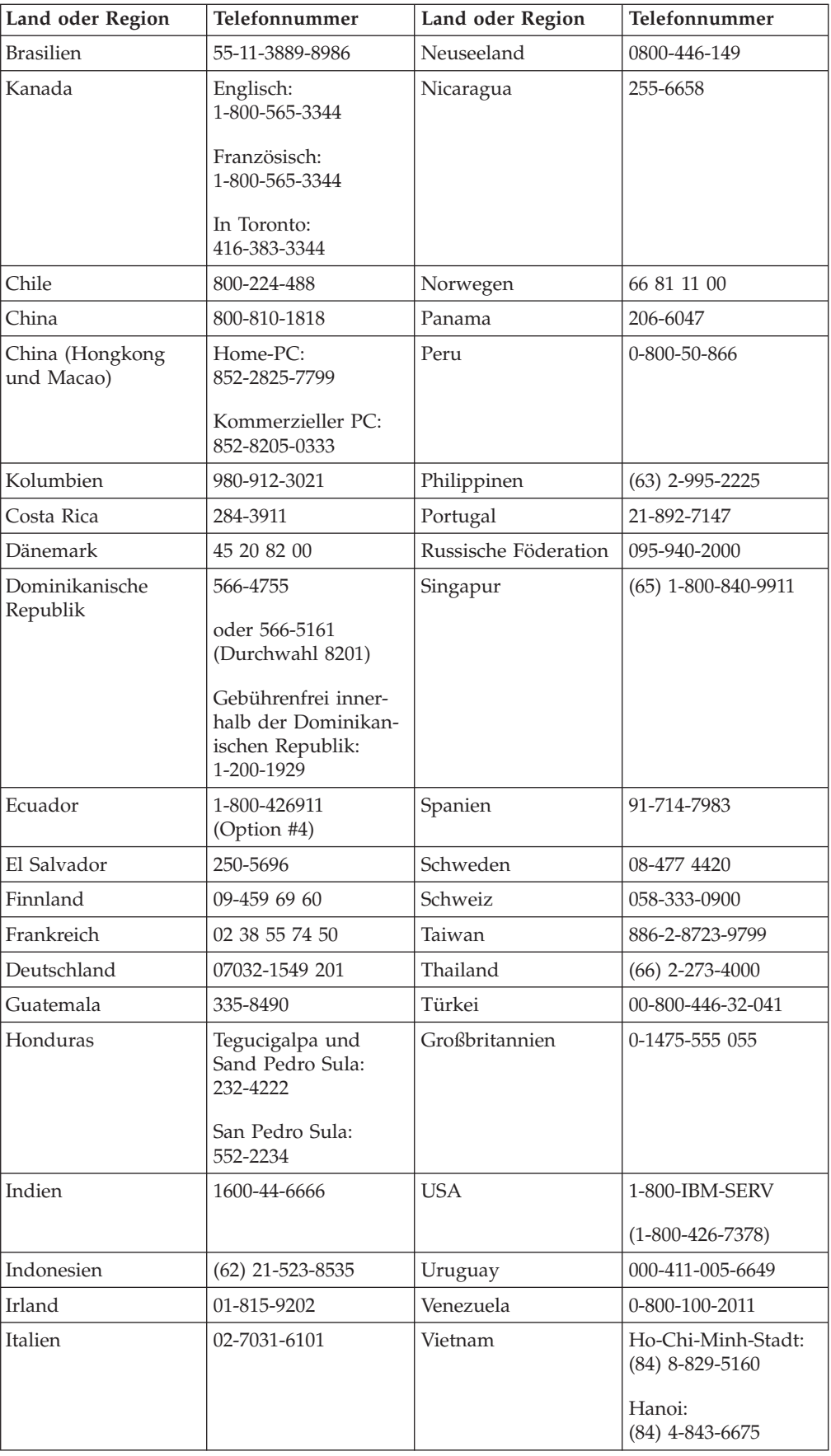

# **Guarantee supplement for Mexico**

This supplement is considered part of IBM's Statement of Limited Warranty and shall be effective solely and exclusively for products distributed and commercialized within Territory of the Mexican United States. In the event of a conflict, the terms of this supplement shall apply.

All software programs pre-loaded in the equipment shall only have a thirty- (30) day guarantee for installation defects from the date of purchase. IBM is not responsible for the information in such software programs and/or any additional software programs installed by you or installed after purchase of the product.

Services not chargeable to the guarantee shall be charged to the final user, prior an authorization.

In the event that warranty repair is required please call the IBM Support Center at 001-866-434-2080, where you will be directed to the nearest Authorized Service Center. Should no Authorized Service Center exist in your city, location or within 70 kilometers of your city or location, the guarantee includes any reasonable delivery charges related to the transportation of the product to our nearest Authorized Service Center. Please call the nearest Authorized Service Center to obtain the necessary approvals or information concerning the shipment of the product and the shipment address.

To obtain a list of Authorized Service Centers, please visit: http://www.pc.ibm.com/la/centros\_de\_servicio/servicio\_mexico/ servicio\_mexico.html

**Manufactured by: SCI Systems de México, S.A. de C.V. Av. De la Solidaridad Iberoamericana No. 7020 Col. Club de Golf Atlas El Salto, Jalisco, México C.P. 45680, Tel. 01-800-3676900**

**Marketing by: IBM de México, Comercialización y Servicios, S. A. de C. V. Alfonso Nápoles Gándara No 3111 Parque Corporativo de Peña Blanca Delegación Álvaro Obregón México, D.F., México C.P. 01210, Tel. 01-800-00-325-00**

# **Notices**

IBM may not offer the products, services, or features discussed in this document in all countries. Consult your local IBM representative for information on the products and services currently available in your area. Any reference to an IBM product, program, or service is not intended to state or imply that only that IBM product, program, or service may be used. Any functionally equivalent product, program, or service that does not infringe any IBM intellectual property right may be used instead. However, it is the user's responsibility to evaluate and verify the operation of any non-IBM product, program, or service.

IBM may have patents or pending patent applications covering subject matter described in this document. The furnishing of this document does not give you any license to these patents. You can send license inquiries, in writing, to:

*IBM Director of Licensing IBM Corporation North Castle Drive Armonk, NY 10504-1785 U.S.A.*

INTERNATIONAL BUSINESS MACHINES CORPORATION PROVIDES THIS PUBLICATION "AS IS" WITHOUT WARRANTY OF ANY KIND, EITHER EXPRESS OR IMPLIED, INCLUDING, BUT NOT LIMITED TO, THE IMPLIED WARRANTIES OF NON-INFRINGEMENT, MERCHANTABILITY OR FITNESS FOR A PARTICULAR PURPOSE. Some jurisdictions do not allow disclaimer of express or implied warranties in certain transactions, therefore, this statement may not apply to you.

This information could include technical inaccuracies or typographical errors. Changes are periodically made to the information herein; these changes will be incorporated in new editions of the publication. IBM may make improvements and/or changes in the product(s) and/or the program(s) described in this publication at any time without notice.

The products described in this document are not intended for use in implantation or other life support applications where malfunction may result in injury or death to persons. The information contained in this document does not affect or change IBM product specifications or warranties. Nothing in this document shall operate as an express or implied license or indemnity under the intellectual property rights of IBM or third parties. All information contained in this document was obtained in specific environments and is presented as an illustration. The result obtained in other operating environments may vary.

IBM may use or distribute any of the information you supply in any way it believes appropriate without incurring any obligation to you.

Any references in this publication to non-IBM Web sites are provided for convenience only and do not in any manner serve as an endorsement of those Web sites. The materials at those Web sites are not part of the materials for this IBM product, and use of those Web sites is at your own risk.

Any performance data contained herein was determined in a controlled environment. Therefore, the result obtained in other operating environments may vary significantly. Some measurements may have been made on development-level systems and there is no guarantee that these measurements will be the same on generally available systems. Furthermore, some measurements may have been estimated through extrapolation. Actual results may vary. Users of this document should verify the applicable data for their specific environment.

# **Trademarks**

The following terms are trademarks of International Business Machines Corporation in the United States, other countries, or both: IBM

IBM logo ThinkPad
Microsoft, Windows, and Windows NT are trademarks of Microsoft Corporation in the United States, other countries, or both.

Pentium is a trademark of Intel Corporation in the United States, other countries, or both.

Other company, product, or service names may be trademarks or service marks of others.

# **Federal Communications Commission (FCC) statement**

**Note:** This equipment has been tested and found to comply with the limits for a Class B digital device, pursuant to Part 15 of the FCC Rules. These limits are designed to provide reasonable protection against harmful interference in a residential installation. This equipment generates, uses, and can radiate radio frequency energy and, if not installed and used in accordance with the instructions, may cause harmful interference to radio communications. However, there is no guarantee that interference will not occur in a particular installation. If this equipment does cause harmful interference to radio or television reception, which can be determined by turning the equipment off and on, the user is encouraged to try to correct the interference by one or more of the following measures:

- Reorient or relocate the receiving antenna.
- Increase the separation between the equipment and receiver.
- v Connect the equipment into an outlet on a circuit different from that to which the receiver is connected.
- v Consult an IBM authorized dealer or service representative for help.

Properly shielded and grounded cables and connectors must be used in order to meet FCC emission limits. Proper cables and connectors are available from IBM authorized dealers. IBM is not responsible for any radio or television interference caused by using other than recommended cables and connectors or by unauthorized changes or modifications to this equipment. Unauthorized changes or modifications could void the user's authority to operate the equipment.

This device complies with Part 15 of the FCC Rules. Operation is subject to the following two conditions: (1) this device may not cause harmful interference, and (2) this device must accept any interference received, including interference that may cause undesired operation.

Responsible party:

International Business Machines Corporation New Orchard Road Armonk, NY 10504 Telephone: 1-919-543-2193

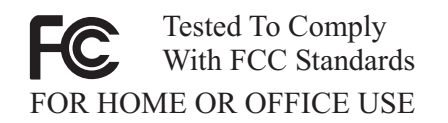

#### **Industry Canada Class B emission compliance statement**

This Class B digital apparatus complies with Canadian ICES-003.

# **Avis de conformite a la reglementation d'Industrie Canada**

Cet appareil numérique de la classe B est conforme à la norme NMB-003 du Canada.

### **Deutsche EMV-Direktive (electromagnetische Verträglichkeit)**

Zulassungbescheinigunglaut dem Deutschen Gesetz über die elektromagnetische Verträglichkeit von Geräten (EMVG) vom 30. August 1995 (bzw. der EMC EG Richtlinie 89/336):

Dieses Gerät ist berechtigt in Übereinstimmungmit dem Deutschen EMVG das EG-Konformitätszeichen - CE - zu führen. Verantwortlich für die Konformitätserklärung nach Paragraph 5 des EMVG ist die:

IBM Deutschland Informationssysteme GmbH, 70548 Stuttgart.

Informationen in Hinsicht EMVG Paragraph 3 Abs. (2) 2:

```
Das Gerät erfüllt die Schutzanforderungen nach EN 55024:1998 und EN 55022:1998 Klasse
B.
```
## EN 55022 Hinweis:

"Wird dieses Gerät in einer industriellen Umgebung betrieben (wie in EN 55022:B festgetlegt), dann kann es dabei eventuell gestört werden. In solch einem FA11 ist der Abstand bzw. die Abschirmungzu der industriellen Störquelle zu vergröβern."

#### Anmerkung:

Um die Einhaltung des EMVG sicherzustellen sind die Geräte, wie in den IBM Handbüchern angegeben, zu installieren und zu betreiben.

#### **European Union - emission directive**

This product is in conformity with the protection requirements of EU Council Directive 89/336/ECC on the approximation of the laws of the Member States relating to electromagnetic compatibility.

IBM can not accept responsibility for any failure to satisfy the protection requirements resulting from a non-recommended modification of the product, including the fitting of non-IBM option cards.

This product has been tested and found to comply with the limits for Class B Information Technology Equipment according to European Standard EN 55022. The limits for Class B equipment were derived for typical residential environments to provide reasonable protection against interference with licensed communication devices.

#### **Union Européenne - Directive Conformité électromagnétique**

Ce produit est conforme aux exigences de protection de la Directive 89/336/EEC du Conseil de l'UE sur le rapprochement des lois des États membres en matière de compatibilité électromagnétique.

IBM ne peut accepter aucune responsabilité pour le manquement aux exigences de protection résultant d'une modification non recommandée du produit, y compris l'installation de cartes autres que les cartes IBM.

Ce produit a été testé et il satisfait les conditions de l'équipement informatique de Classe B en vertu de Standard européen EN 55022. Les conditions pour l'équipement de Classe B ont été définies en fonction d'un contexte résidentiel ordinaire afin de fournir une protection raisonnable contre l'interférence d'appareils de communication autorisés.

#### **Unione Europea - Directiva EMC (Conformidad électromagnética)**

Este producto satisface los requisitos de protección del Consejo de la UE, Directiva 89/336/CEE en lo que a la legislatura de los Estados Miembros sobre compatibilidad electromagnética se refiere.

IBM no puede aceptar responsabilidad alguna si este producto deja de satisfacer dichos requisitos de protección como resultado de una modificación no recomendada del producto, incluyendo el ajuste de tarjetas de opción que no sean IBM.

Este producto ha sido probado y satisface los límites para Equipos Informáticos Clase B de conformidad con el Estándar Europeo EN 55022. Los límites para los equipos de Clase B se han establecido para entornos residenciales típicos a fin de proporcionar una protección razonable contra las interferencias con dispositivos de comunicación licenciados.

#### **Union Europea - Normativa EMC**

Questo prodotto è conforme alle normative di protezione ai sensi della Direttiva del Consiglio dell'Unione Europea 89/336/CEE sull'armonizzazione legislativa degli stati membri in materia di compatibilità elettromagnetica.

IBM non accetta responsabilità alcuna per la mancata conformità alle normative di protezione dovuta a modifiche non consigliate al prodotto, compresa l'installazione di schede e componenti di marca diversa da IBM.

Le prove effettuate sul presente prodotto hanno accertato che esso rientra nei limiti stabiliti per le le apparecchiature di informatica Classe B ai sensi del Norma Europea EN 55022. I limiti delle apparecchiature della Classe B sono stati stabiliti al fine di fornire ragionevole protezione da interferenze mediante dispositivi di comunicazione in concessione in ambienti residenziali tipici.

이 기기는 가정용으로 전자파 적합등록을 한 기기로서 주거지역에서는 물론 모든 지역에서 사용할 수 있습니다.

この装置は、情報処理装置等電波障害自主規制協議会(VCCI)の基準に このそには、情報技術装置させ必呼目目二次型の環塞さくクラスB情報技術装置です。この装置は、家庭環境で使用することを目的としていますが、この装置がラジオやテレビジョン受信機に近接して使用されると、受信障害を引き起こすことがあります。<br>としていますが、この装置がラジオやテレビジョン受信機に近接して使用されると、受信障害を引き起こすことがあります。<br>取扱説明書に従って正しい取り扱いをして下さい。 **Japanese statement of compliance for products less than or equal to 20 A per phase**

高調波ガイドライン適合品

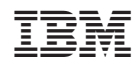